# **Ecole Nationale** Supérieure de<br>Bibliothécaires

## Université **Claude Bernard** Lyon I

**DESS Informatique Documentaire** 

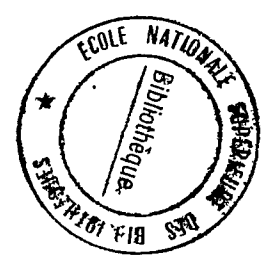

## Rapport de stage

### CONCEPTION D'UNE BASE DE DONNEES DOCUMENTAIRE AVEC LE LOGICIEL MISTRAL

Hélène BREUL

sous la direction de B. HOURTOULLE Ingénieur au Commisariat à l'énergie atomique

 $1990$  $Stagc<sub>s</sub>$ 

1990

#### SOMMAIRE

 $\label{eq:2.1} \frac{1}{\sqrt{2}}\left(\frac{1}{\sqrt{2}}\right)^{2} \left(\frac{1}{\sqrt{2}}\right)^{2} \left(\frac{1}{\sqrt{2}}\right)^{2} \left(\frac{1}{\sqrt{2}}\right)^{2} \left(\frac{1}{\sqrt{2}}\right)^{2} \left(\frac{1}{\sqrt{2}}\right)^{2} \left(\frac{1}{\sqrt{2}}\right)^{2} \left(\frac{1}{\sqrt{2}}\right)^{2} \left(\frac{1}{\sqrt{2}}\right)^{2} \left(\frac{1}{\sqrt{2}}\right)^{2} \left(\frac{1}{\sqrt{2}}\right)^{2} \left(\$ 

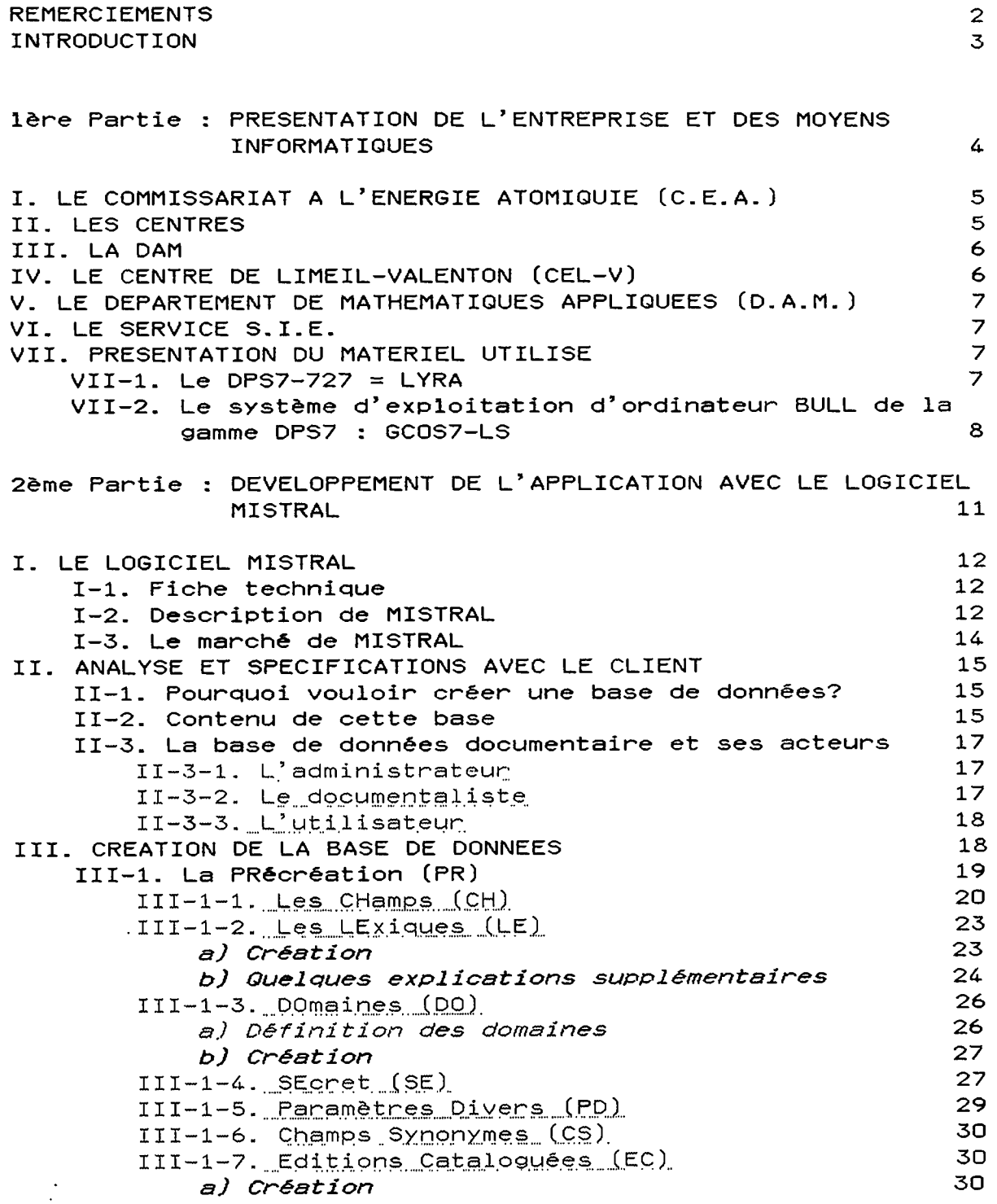

 $\hat{\Psi}$ 

 $\sim$  .

 $\sim$ 

 $\sim 10^{-11}$ 

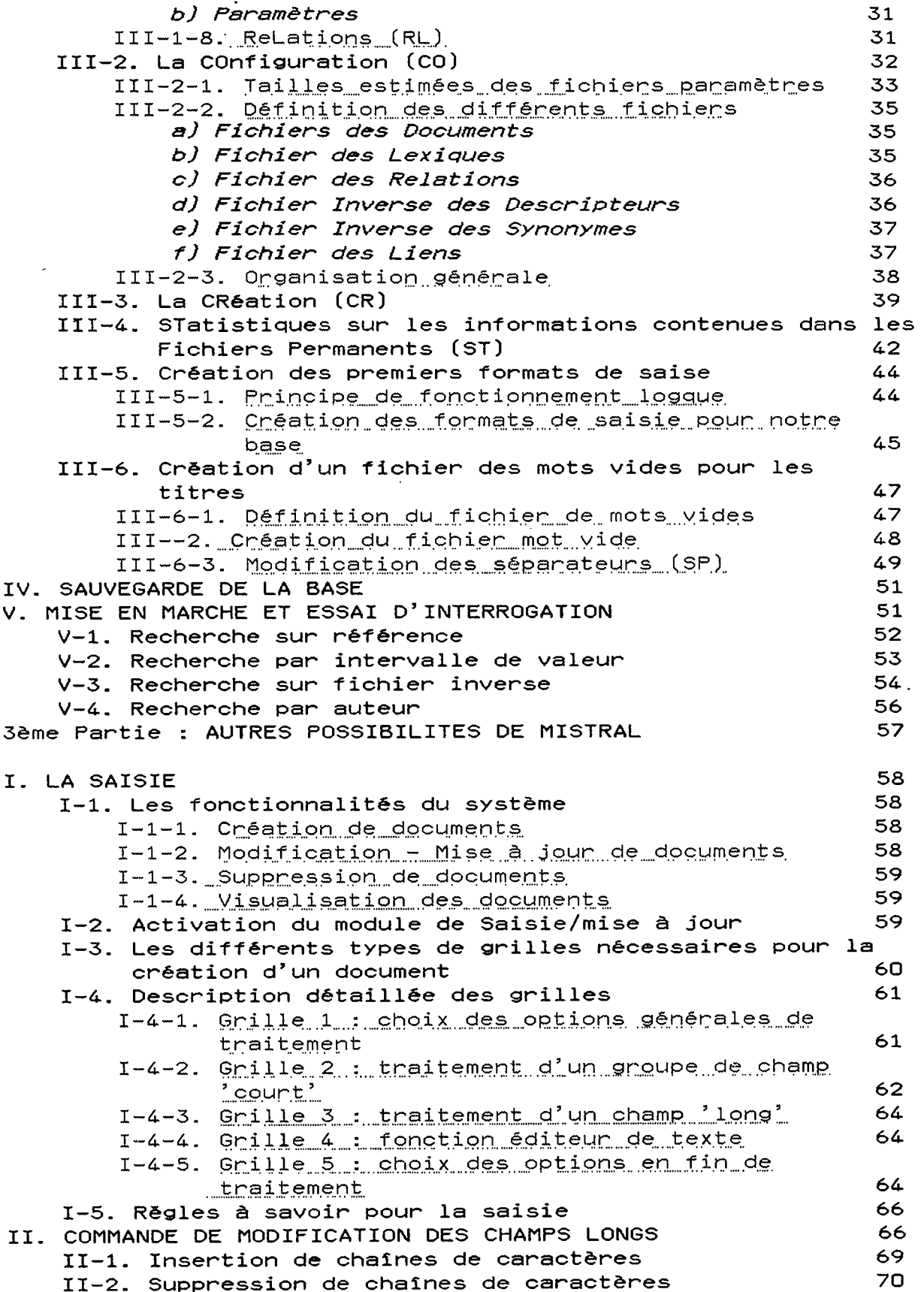

 $\hat{\mathbf{r}}$ 

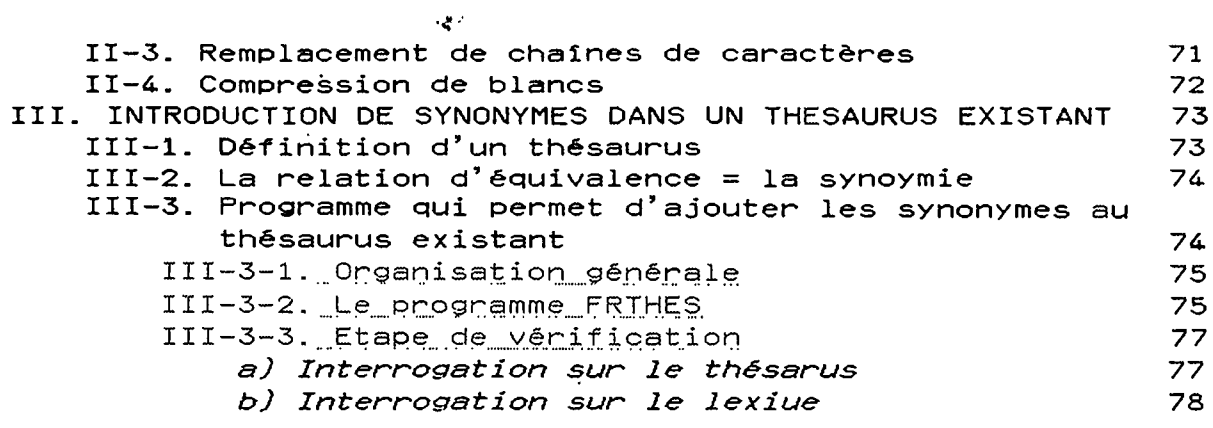

CONCLUSION

 $\sim$   $\sim$ 

80

ANNEXE 1 : ordre et signification des sigles des procédures ANNEXE 2 : liste MOTVID

#### CONCEPTION D'UNE BASE DE DONNEES DOCUMENTAIRE AVEC LE LOGICIEL MISTRAL

#### Hélène BREUL

Stage effectué du 5 Juin au 28 Septembre 1990 au C.E.A., Commissariat à l'Energie Atomique, Département de Mathématiques Appliquées, CEL-V, BP-27, 94195 Villeneuve-ST-Georges, Tél. (1)45-95-65-22, sous la direction de Madame Hourtoulle.

#### **RESUME**

La conception d'une base de données documentaire nécessite 4 étapes : étude de l'application (dossier de presse) avec analyse avec le client, étude du logiciel de recherche documentaire (MISTRAL), implantation de cette base sur BULL/DPS7 et démarrage opérationnel.

DESCRIPTEURS : Base de données, MISTRAL, documentation, informatique.

#### **ABSTRACT**

The conception of an information database necessitates 4 stages : study of application (press records) with analysis with the client, study of information retrieval system<br>software (MISTRAL), implementation of this database on BULL/DPS7 computer and excecution.

KEYWORDS : database, MISTRAL, documentation, data processing.

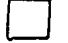

 $\boldsymbol{\Sigma}$ 

Possibilité de diffusion

 $\boxtimes$  Confidentiel

#### **REMERCIEMENTS**

 $\mathcal{A}$  $\frac{1}{2}$ 

 $\sim$  $\ddot{\phantom{a}}$ 

Je remercie les personnes qui m'ont permis d'effectuer ce stage de 4 mois en particulier, Madame Hourtoulle et Madame Inhauser qui se sont occupées de moi pendant toute la durée de ce stage ainsi que l'équipe du service S.I.E. qui, par leur aide et leur gentillesse, ont contribué à son bon déroulement. Je tiens aussi d remercier Madame Lelevier et Monsieur Drapeau qui travaillent au centre de Bruyère Le Châtel et qui ont bien voulu nous recevoir et nous donner les renseignements nécessaires à la création de la base.

 $\sim 100$ 

#### **XIMTFCOOl-JCTION**

J'ai effectué un stage de 4 mois de juin à septembre 1990 au Centre d'Etude de Limeil-Valenton du CEA (Commissariat à l'Energie Atomique) au sein du service S.I.E. (Syst&me Informatique et Exploitation) dependant du Departement de Mathématiques Appliquées.

Ce stage consiste en :

- la conception d'une base de données documentaire des dossiers de presse avec analyse et spécifications avec le client,
- implantation de cette base sur machine BULL./DPS7 avec le logiciel de recherche documentaire MISTRAL,
- recette avec le client.

**PRESENTATION** 

 $\sim$   $\sim$  $\frac{1}{\sqrt{2}}$ 

 $\label{eq:2.1} \frac{1}{\sqrt{2\pi}}\frac{1}{\sqrt{2\pi}}\frac{1}{\sqrt$ 

#### OE

#### **I ' ENTREPRISE**

#### ET

### **DES MOYENS INFORMATIQUES**

PREMIERE PARTIE

 $\bar{\mathcal{A}}$ 

 $\ddot{\phantom{a}}$ 

#### I. LE COMMISSARIAT A L'ENERGIE ATOMIOUE (C.E.A)

Le CEA fut créé par le Général De Gaulle par ordonnance du 18 octobre 1945.

Il a comme mission de mettre en oeuvre l'utilisation de 1 6nergie atomique dans les domaines de la Science, de l'Industrie et de la Défense Nationale.<br>Le CEA est un établissement pub

Le CEA est un établissement public de recherche et<br>développement à vocation scientifique testeisure : vocation scientifique, technique et mdustrielle. II exerce ses activit6s dans les domaines suivants : production de matidres nucleaires, fabrication de réacteurs, recherche fondamentale, applications militaires,<br>protection et sûreté nucléaire et enfin inpoustion at et sûretê nucléaire et enfin innovation et valorisation industrielles.

Le CEA est responsable sur les plans scientifique et technique des recherches et réalisations nucléaires et apporte à ce titre sa propre contribution à la conception des armements.

#### II est constitue:

- d'un administrateur général qui assure la Direction Générale du CEA,
- d un Haut—Commissaire qui assure les fonctions de consei1ler scientifique et tecnique et exerce des responsabi1ites particuli&res dans le domaine de la sécurité, notamment en matière de protection et de sûreté nucléaire ainsi que dans celui de l'enseignement
- de Directions, d vocation g@n6rale ou scientifique. Les directions ont sous leur dépendance un certain nombre de centres destinés soit à la production, soit à la recherche.

#### II. LES CENTRES

Le Siège du CEA Civil et celui de la DAM, bien que distincts, sont situés dans le même bâtiment à Paris (XVème). Mais les centres sont volontairement repartis sur 1'ensemble du territoire national.

Civils ou mi1itaires, les Centres sont au nombre de 13 :

- \* Les centres civils :
	- Cadarache
	- Fontenay aux Roses
	- Grenoble
	- Saclay
	- Val16e du Rhdne : Pierrelatte et Marcoule

\* Les. centres de... la. D.AM. :

- Le Centre d'Etudes de Bruydres le Chatel (BIII)
- Le centre d'Etudes Scientifiques et Techniques d'Aquitaine (CESTA)
- Le centre d'Etudes de Limei1-Valenton (QEL-V)
- Le Centre d'Etudes du Ripault (CER)
- Le Centre d'Etudes de Valduc (CVA)
- Le Centre d'Etudes de Vaujours-Moronvi11iers (CEV-M)

- Le Centre d'Essais de Villacoublay qui est couplé avec le CEP : Centre d'Expérimentation du Pacifique.

#### III. LA DAM (Direction des Applications Militaires)

La Direct ion des Applications Militaires est le principai artisan de la dissuasion nucléaire, c'est une branche très importante du CEA. Elle dispose d'un important potentiel scient if ique et technique. Sa vocation premi&re est de participer à la conception d'armes nucléaires, les plus efficaces, contribuant à la crédibilité de la force de dissuasion.

\* Ses principaux domaines d'activite

- *\* activitS-s scientifiques :* 
	- physique nucléaire
	- physique des lasers
	- ~ calcul scient if ique
- *\* activitSs te-chnoloctique-s* 
	- matériaux de base
	- d§tonique
	- physico-chimie
- *\* exptSrimentat ions :* 
	- techniques générales de mesure
	- essais nucléaires
	- ™ sCiretS des exp6rimentat ions
- *\* s£curit£ et protection :* 
	- analyse des risques
	- pr&visions
	- contrdles

IV- LE CENTRE D'ETUDES DE LIMEIL-VALENTON (CEL-V)

Le CEL-V, implanté dans le Val de Marne, est un établissement relevant de la DAM.

L'aspect "Défense" oblige à protéger fortement une large partie des activités du centre. Ces activités se répartissent équitablement entre la théorie, l'expérimentation et la simulation numérique sur ordinateurs :

- t<u>héorie</u> : études scientifiques dans les nombreux domaines de la physique et la conception des charges nucl6aires.
- expérimentation sur les plasmas et étude des int6ractions laser-mati&re. C'est en effet au CEL-V qu'a été implanté le laser Phebus, un des plus puissant laser, construit en collaboration avec des americains en 1985.

- informatique : un parc d'ordinateurs très puissant (CRAY-ONE, CRAY X-MP, des SUN3 et 4 et bientdt le CRAY Y-MP).

En 1970, un premier réseau scientifique DAM fût créé reliant les differents centres de la France en leur fournissant un support informat ique.

Le personnel, environ 950 agents, dont près de la moitié sont des ing§nieurs et des cadres.

V. DEPARTEMENT DE MATHEMATIOUES APPLIOUEES (DMA)

Ce Département de Mathématiques Appliquées a été constitué durant l'année 1984. Il est composé de différents services, dont le service S.I.E. dans lequel j'ai travai116.

VI. LE SERVICE S.I.E.

II a des responsabi1it6s informatiques concernant 1'exploitation des syst&mes.

- Il est chargé du bon fonctionnement des ordinateurs.
- Il se subdivise en 3 sections chargées de :
	- 1'exploitation des ordinateurs,
		- 1'informatique de gestion et documentaire,
	- r6seaux et syst&mes scientifiques.

La première section regroupe essentiellement les opérateurs qui sont chargés du fonctionnement des machines.

Le groupe d'informatique de gestion et documentaire travaille a l'amélioration des possibilités des ordinateurs et satisfont aux besoins des utilisateurs qui sont chargés des applications de gestion.

C' est dans cette branche de ce service S.I.E. que j'ai effectué mon stage.

Le personnel de ce groupe est charge d'une part de la comptabilitè des ordinateurs DPS7 BULL, celui de Limeil-Valenton et des autres centres de la DAM, d' autre part de 1'informatique documentaire.

Enfin, la dernière section est constituée d'ingénieurs dont la fonction est l'exploitation des ressources des systèmes CRAY-CDC, ordinateurs tournes vers les travaux scientifiques.

VII. PRESENTATION DU MATERIEL

VII-1. Le DPS7-727 = LYRA.

DPS = Distributed Processing System. Les DPS7 se mettent au service d'un grand nombre d'utilisateurs informaticiens et non informaticiens qui peuvent travailler simultanément dans différents modes : traitement par lots local ou à distance, interactif et transact ionne1.

Ils couvrent une large gamme de puissances qui va de 1 à 35 fois environ. Ils peuvent travailler en réseau.

caractéristiques :

- nombre de processeur : 2.
- mémoire principale : 12 MO.
- volume disque : 9 GO.

Le réseau est concu sous forme differents centres de la France. Ce systeme de maillage permet en cas de panne d'une branche du reseau, d'etablir 1a communication par l'intermédiaire d'autres branches. (voir figure 1). de maillage entre les

> VI1—2. Le syst&me d'exploitation d'ordinateur BULL de la gamme DPS7 : GCOS7.LS

Le GC0S7-LS (Large System) permet la gestion des biprocesseurs comme le DPS7.727 et d'un grand nombre de terminaux.

Il possède un noyau qui gère toutes les ressources de base du syst&me.

GCOS offre un large eventai1 de langage de programmation : COBOL, BASIC, PASCAL, C, ...

La caractéristique la plus importante de GCOS7 est son adaptation aux différents types d'activité informatique, que ces activités soient sur le même système ou réparties sur plusieurs systdmes.

Il est articulé autour de 3 ensembles de produits adaptés aux 3 types d'activit6s que 1'on rencontre en informatique :

- 'système de développement'. Certains produits logiciels permettent au service informatique de créer et de mettre à jour plus facilement des applications.

Le cycle de développement d'un programme étant une activité longue, impliquant des essais et des modifications avant d'obtenir un programme opérationnel, GCOS en réduit très sensiblement la dur6e en offrant des produits interactifs, tels que des compilateurs, des 6diteurs de texte, des outils de mise au point de programme.

> - 'systdme de production' qui comprend les outils nécessaires à la gestion et au traitement de grands volumes de données avec la meilleure sécurité possible.

- \* gestionnaire de bases de donnees (IDS II);
- \* moniteur transactionnel (TDS).
- 'système d'information' qui assure l'accés aisé des utilisateurs non informaticiens au DPS7 pour les aider à résoudre leurs problèmes d'informat ions.

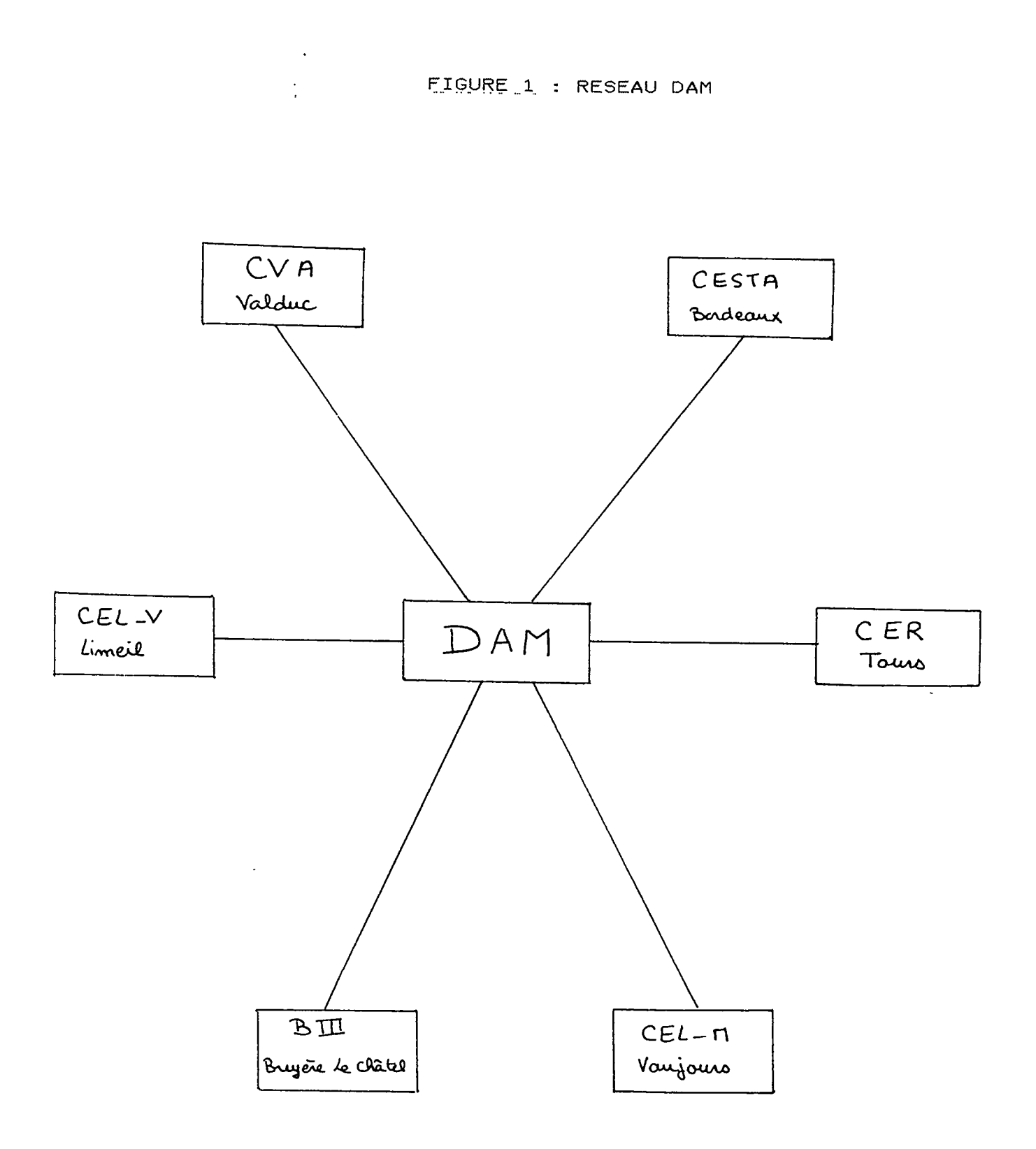

 $\ddot{\phantom{0}}$ 

Ce syst&me est accompagne d'un logiciel de recherche documentaire (MISTRAL).

II comprend donc des outils de :

 $\mathcal{O}(\mathcal{A})$  . The contribution of the contribution of the contribution of  $\mathcal{O}(\mathcal{A})$ 

 $\Delta \sim 100$  km s  $^{-1}$ 

 $\sim 100$  km s  $^{-1}$ 

- manipulation et interrogation de données
- (factuelles et textuelles);
- entity of the stations informationnelles;

 $\mathcal{O}(\mathcal{O}(\log n) \log n)$ 

 $\sim 10$ 

 $\mathcal{L}(\mathcal{A})$  ,  $\mathcal{A}(\mathcal{A})$  , and  $\mathcal{A}(\mathcal{A})$  , and

 $\mathbb{R}^2$ 

<sup>f</sup>~ visualisation graphique des donnees.

L explication de MISTRAL est donnee dans la deuxidme partie.

 $\sim 10^7$ 

DEVELOPPEMENT DE L'APPLICATION AVEC LE LOGICIEL MISTRAL

 $\mathcal{A}^{\text{max}}_{\text{max}}$ 

 $\frac{1}{2}$ 

 $\label{eq:2.1} \frac{1}{2} \sum_{i=1}^n \frac{1}{2} \sum_{j=1}^n \frac{1}{2} \sum_{j=1}^n \frac{1}{2} \sum_{j=1}^n \frac{1}{2} \sum_{j=1}^n \frac{1}{2} \sum_{j=1}^n \frac{1}{2} \sum_{j=1}^n \frac{1}{2} \sum_{j=1}^n \frac{1}{2} \sum_{j=1}^n \frac{1}{2} \sum_{j=1}^n \frac{1}{2} \sum_{j=1}^n \frac{1}{2} \sum_{j=1}^n \frac{1}{2} \sum_{j=1}^n \frac{$ 

 $\mathcal{L}^{\text{max}}_{\text{max}}$ 

#### DEUXIEME PARTIE

 $\mathcal{L}(\mathbf{z})$  and  $\mathcal{L}(\mathbf{z})$  are the set of the set of the set of the set of the set of the set of the set of the set of the set of the set of the set of the set of the set of the set of the set of the set of the set

 $\mathcal{L}_{\rm{max}}$ 

 $\sim 10$ 

 $\sim$  1  $\mu$ 

#### I. LE LOGICIEL MISTRAL

MISTRAL = Memorisation d'Information, Selection, Traitement et Recherche Automatique par Logiciel.

MISTRAL est donc un logiciel de recherche documentaire qui est d'informations destiné à gérer les données bibliographiques, textuelles et factuelles de 1'entreprise.

#### I-1. Fiche technique

- version du produit : V5.2-1A  $-$  mode d'utilisation : IOF = "Interactive-Operating-Facility" (Ensemble de services interactifs en temps partage facilitant les echanges entre un uti1isateur et le systeme d'exploitation GCOS).

#### 1-2. Description de MISTRAL

MISTRAL offre un ensemble de programmes permettant la mémorisation et la recherche d'informations textuelles ou factuelles. Systdme entidrement parametrise, il permet traitements selon la nature des informations memorisees.

Orienté recherche documentaire, il déborde le cadre habituel de celle-ci et autorise la gestion de type économique et statistique.

La grande capacité de stockage d'informations, sa gestion des lexiques et thésaurus, la puissance et la facilité d utilisation de son langage de requetes en font l'outil le plus adapté à la demande. Certaines fonctionnalités techniques de MISTRAL le mettent au top—niveau des produits de sa catégorie :

- ergonomie d'accés;
- integration des minitels et des stations BULLQUESTAR
- 400 pour la saisie et la mise en forme;
- gestion de la confidentialité;
- ouverture sur les applications et les données de production.

Mistral realise 1 int&gration du processus complet du traitement de 1'information :

- production de 1'information (saisie, indexation);
- organisation de 1'information;
- services divers (services documentaires et services généraux de gestion des bases).
- MISTRAL traite les informations pouvant être de 3 natures : - les ensembles de mots-clés qui forment l'essentiel des bases bibliographiques. En effet, ces mots-cles servent à décrire le sujet du document : articles scientifiques, thdses, articles de presse, lois,

réglements ou encore des objets : peinture, sculpture, photo etc. . . ;

- les textes : textes "pleins" s'i1 s'agit par exemple du résumé d'une thèse, texte "intégral" s'il s'agit d'un article de loi par exemple;
- les donnees numeriques, dates et codes qui accompagnent frequemment les textes (bases de donnees factuelles).

#### *\* Les fichi&ns*

II existe des fichiers de documents, de synonymes, de lexiques et inverses. La decomposition en fichiers fait partie integrante de MISTRAL.

#### *\* Souplesse et simplicitS d'emploi de MISTRAL*

MISTRAL favorise 1'acces des bases de donnees aux utilisateurs quelque soit leur niveau d'experience. II leur assure un service simple et rapide d 1'information dont ils ont besoin. en vice cimplisateur "grand public" non familiarisé avec le langage d'interrogation et les bases qu'il interroge, dispose d'un menu d'aide qui peut 1'assister a tout instant, ne serait-ce que pour lui donner la liste des lexiques d'interrogation.

Le chercheur spécialisé, par contre, utilisera toute la puissance des outils de MISTRAL. Par exemple, il mettra en oeuvre le thesaurus afin d'obtenir plus rapidement 1'information désirée.

#### *\* Travail dans sa pnopne langue*

MISTRAL permet de travailler dans plusieurs langues. Mais, le choix de l'utilisateur pour la langue ne se limite pas à la langue dans laquelle les documents sont stockes. En effet, MISTRAL accepte les demandes et affiche les messages dans la langue de son choix, ce qui facilite 1'echange d'informations entre les bases situées dans les différents pays.

#### *\* rtlSTRAL et les nSseaux d'informations*

MISTRAL fournit un accès rapide à l'information et ceci sans prejuger de 1'endroit od elle se trouve. En effet, le logiciel des ordinateurs BULL permet aux utilisateurs situés aux endroits les plus divers d'interroger les bases de données grâce aux réseaux privés ou publics tels que TRANSPAC ou EURONET.

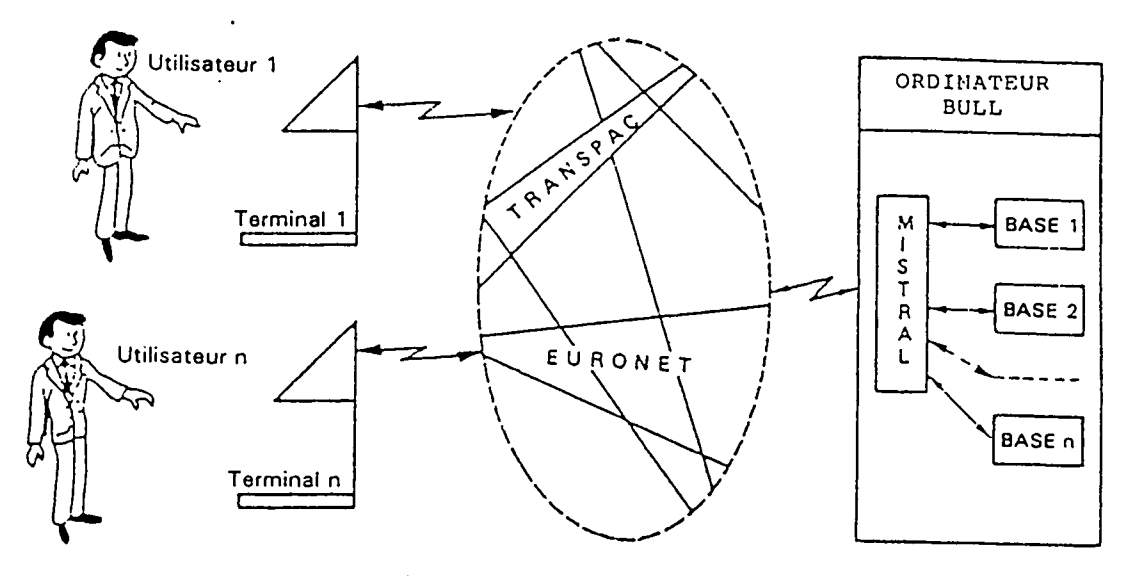

**R£SEAU DE T£L£COMMUNICATION** 

#### *MISTRAL et les risaaux*

#### 1-3. Le marche de MISTRAL

MISTRAL est ccnsidere dans de nombreux pays comme un outil de recherche documentaire d'une grande souplesse puisqu'il est utilisé aussi bien dans les banques que dans l'industrie pharmaceutique, 1'agriculture, la papeterie.

II se dist ingue donc par 1'§tendue pratiquement i11imitee de ses applications et son caractère internationnal.

#### *\* dans le monde*

MISTRAL est associ<§ d un syst&me de videodisque : une image de chaque sujet a été enregistrée sur un vidéodisque afin que l'utilisateur puisse véritablement voir apparaitre une oeuvre d'art sur son écran pendant qu'il reçoit des informations sur l'origine et l'endroit où elle se trouve.

#### *\* dans la communaute intemationale*

MISTRAL est utilisé par le CEE pour sa documentation interne mais aussi pour fournir des informations aux utilisateurs externes.

La CEE utilise une base de données appelée CELEX.

#### *\* dans* ie *traiternent de 1 ' informat ion*

Les centres de Support Technique ainsi que Honeywel1 Informations Systems aux Etats-Unis utilisent une base de donnees par 1'intermediaire de MISTRAL.

#### II. ANALYSE ET SPECIFICATIONS AVEC LE CLIENT

Le but de ce stage consiste à la mise en place d'une base de données sur les dossiers de presse du CEA de Bruyère Le Chatel.

Comme toute demarche informatique, i1 est essentiel avant d implementer la base MISTRAL de bien connaltre ses besoins et de définir ses objectifs.

Je suis donc allée avec Madame Hourtoule à Bruyère Le Châtel rencontrer Madame Lelevier et Monsieur Drapeau qui demandaient la mise en place de cette base de données avec MISTRAL.

#### II-1. Pourquoi vouloir créer une base de données?

Avant cette creation de la base, le documentaliste faisait la saisie des articles de presse sur un logiciel MICRODOC mais il y a actuellement saturation. Cette saisie permettait 1'edition d' un bulletin hebdomadaire de signalisation d'articles de presse. La documentation a donc decid§ d'effectuer la saisie et 1'edition de ces bulletins sur le logiciel DBASEIII.

L'informaticien du centre de Bruy&re Le ChStel fera ensuite le transfert de ces notices de DBASEIII sur le DPS7 MISTRAL ou sera créée la base de données.

Cette base de données sera donc utilisée pour :

- faire des recherches, interrogations;
- faire de la saisie;
- faire des mises à jour et des corrections;
- la gestion des lexiques.

#### II—2. Contenu de la base

Cette base de donnees contiendra des articles de presse (de caract&re technique, politique, scientifique) ainsi que quelques ouvrages et rapports. Ces notices sont en francais et en anglais sauf les résumés et les mots-clés qui sont toujours en franpais.

Cette base est sensée être utilisable pendant 10 ans environ. Actuellement, les documentalistes saisissent 2000 documents par an. Cette saisie se fait depuis 4 ans; ce qui fait qu'il y a donc sur leur micro environ 8000 documents.

Cette base sera accessible a toute personne qui fait partie de la DAM. L'interrogation se fera par les documentalistes.

Le logiciel MISTRAL laissant une grande liberté de choix des structures (choix du nombre de champs, taille, intitule, presentation, type de caract&re qu'ils contiennent), on peut donc créer une application à ses propres besoins.

Avec les personnes responsables de 1'application, on a defini les champs que contiendra cette base de données.

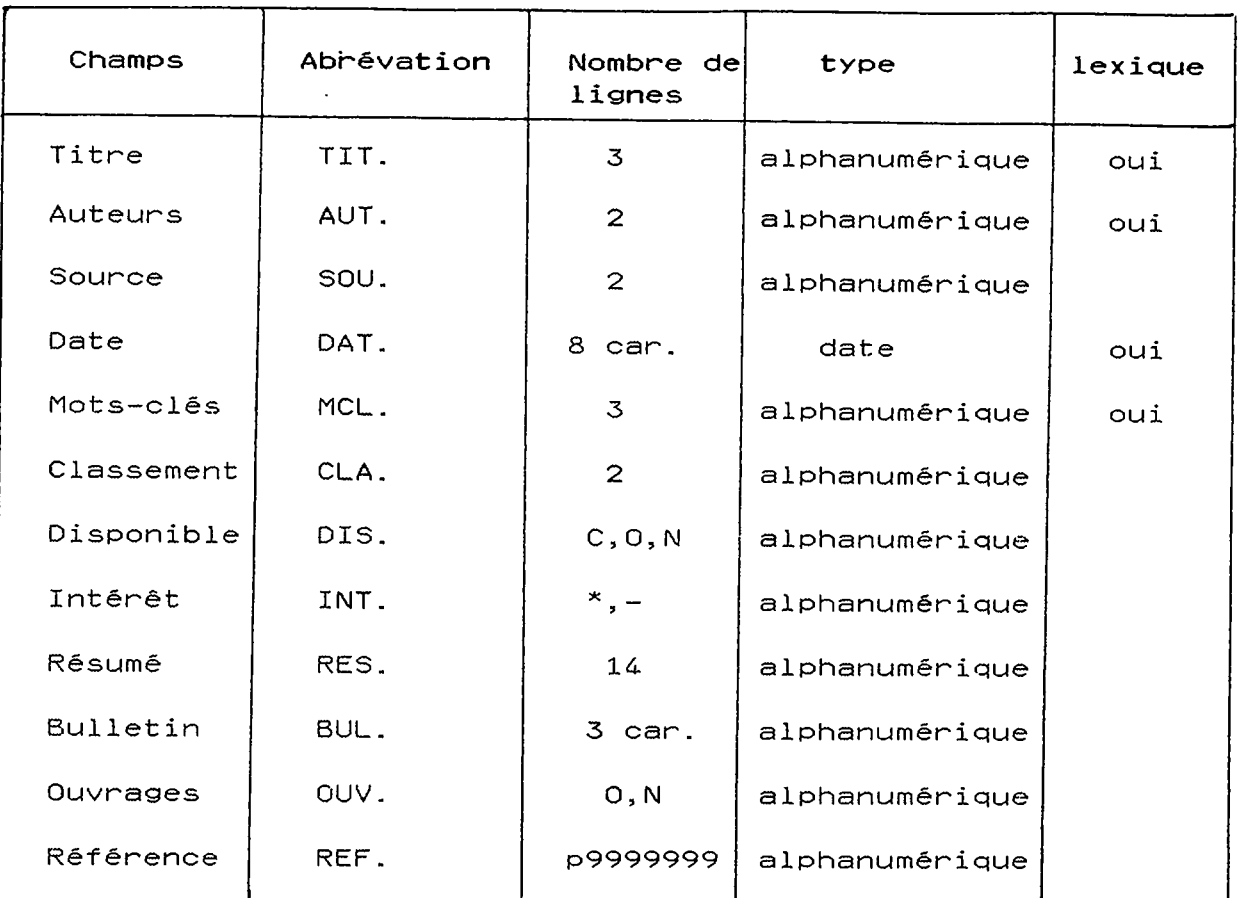

Les champs qui seront entrés dans la base doivent être de 4 lettres (ex. TIT.). Cette règle a été défini par le service. Les lexiques permettent de faire une interrogation sur le champ contenant le lexique.

 $\mathcal{L}(\mathcal{L}(\mathcal{$ 

Une explication des lexiques est donnée page

\* Explication de quelques champs

 $\mathcal{L}_{\mathrm{c}}$ 

- SOU. c'est la source. Si on a un ouvrage, on mettra ici le n" ISSN. Pour un rapport, on met son numéro.
- CLA. C'est le classement. C'est un nombre correspondant aux différents chapitres où sont classés les documents. Il y a actuellement 23 codes de classement.
- CHA. Ce champ permet de faire apparaitre sur 1'ecran le 1ibel16 en clair du code de classement.

DIS. Ce champ comprend 3 caractères :

- $0 = 0$ ui
- $N = Non$
- $C = Commande$

**16** 

En effet, souvent un ouvrage commandé est annoncé dans le bulletin avant que celui-ci soit déjà reçu à la b iblioth&que. Il faudra donc dès la réception de la commande, modifier ce champ. Cette correction peut se faire directement sur la base et sur MISTRAL.

- On met "\*" devant les articles qui sont jugés comme les plus intéressants sinon il y aura "-" INT.
- Ce champ correspond au numéro d'édition du bulletin. Ce numéro est séquentiel. Il y a environ 50 numéros par an. BUL.
- Dans ce champs, on indique si on a un ouvrage ou un rapport. OUV.
- MISTRAL demande pour ce champ au minimum 8 caractères. REF.

Nous avons quest ionne les documentalistes au sujet de la presentation des notices a 1'ecran. En effet, on desirait savoir si elles voulaient voir les notices en majuscules ou en minuscules. Pour les documental istes, cela ne leur fait rien car cette base va surtout servir à l'interrogation; l'édition des bulletins se faisant sur DBASEIII.

Enfin, les documentalistes n'ont pas de choix preferentiel pour l'ordre d'apparition des champs. On est seulement obligé par MISTRAL de mettre la reference en premidre ligne a 1'ecran.

II-3. La base de données documentaire et ses acteurs

I1—3—1. L'administrateur

Généralement, cette personne est un informaticien. Il a à sa charge la maintenance de la base, en gros les sauvegardes, la configuration des bases et tout ce qui touche au syst&me h6te. C'est lui qui crée la base de données. Il définit les environnements de travail des utilisateurs (identification,  $\,$ bases accessibles, droits d'accēs, procédures autorisées...), $\,$ le vocabulaire de travail, les formats de saisie et les formulaires d'interrogation.

Il doit être à même de conseiller sur les différents types de matériels que l'on peut connecter et sur les procédures à adopter.

L administrateur, c'est le service support/maintenance de la base de données.

#### 11-3—2. \_ Le\_.documentaliste

Le documental iste est la personne qui alimente la base de donnees en documents. II classe les documents, renseigne les divers champs utiles à chaque document.

Il est responsable de l'évolution de la base de données; c'est lui qui la fait evoluer par les creations, mise d jour et suppressions de documents.

Le documentaliste, c'est le fournisseur de la base.

11-3-3. L'utilisateur

Son activité consiste à rechercher des documents et surtout à les trouver.

L'utilisateur, c'est le client de la base de données.

#### III. CREATION DE LA BASE DE DONNEES

Pour créer une base de données, il faut utiliser sur MISTRAL :

- le programme ADMIST (programme d'administration des bases) qui permet à l'administrateur de déclarer les différents formats de saisie, les paramdtres, les champs, domaines et habilitation des usagers.
- le chaine MOTVID (traitement par lots) qui permet la constitution du dictionnaire de mots vides.

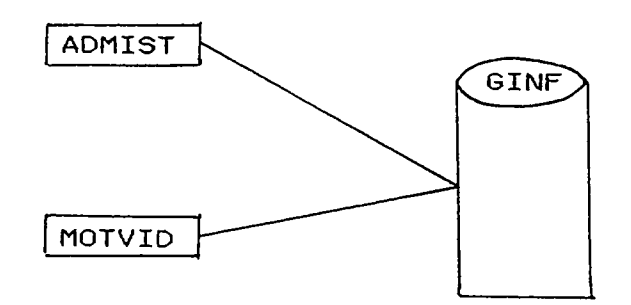

Fichiers des renseignements generaux de la base.

ADMIST est donc un outil interactif conversationnel de<br>configuration et de suivi d'exploitation d'un atack et de suivi d'exploitation d'un stock documentaire mis à la disposition de l'administrateur. On distingue deux niveaux de traitements :

- AD = ADministrateur au niveau d'une base documentaire.
- GE = GEstion au niveau de 1'ensemble des bases d'un stock documentaire.

J utilise donc le niveau AD qui comprend differentes parties :

- ~ definition des paramdtres formels et structurels d'une base.
- création des fichiers permanents propre à une base.
- mise à jour des paramètres de création d'une base.
- lancement de la chaîne de création des mots vides associ6s d une base.
- lancement de l'édition des paramètres de la base.

ADMIST offre a l'utilisateur 7 grandes fonctions :

- la PRécréation (PR) : cette fonction est la seule possible à l'initialisation du fichier des renseignements généraux (GINF);
- $-$  la COnfiguration (CO);
- la mise à jour avant création de fichiers (MA);
- la CRéation des fichiers permanents (CR);
- la VIsualisation (VI) suivi de l'étape voulue séparée par un blanc:
- l'édition de STatistiques (ST);
- la Mise à Jour après création des fichiers (MJ).

#### Appel du programme ADMIST

Dès le lancement du programme ADMIST, un dialogue s'échange avec l'administrateur des bases. L'administrateur choisit le niveau "Administration" d'une base (AD) et indique le numéro de la base concernée. Le système propose alors la liste totale de toutes les procédures possibles.

Le lancement du programme ADMIST est montré ci-dessous.

S: admist  $B$   $U$   $L$   $L$ MISTRAL  $V5.2-1A$ **WORK LANGUAGE?** FR EN 7fr. niveau de traitement?  $7.5$ ri numero de la base (entre 1 et 25)?  $+ + +$ 

713 nom de la base(7caracteres oblg)°,mot de passe(<=8caracteres)§ **Poase013** support du fichier des R.G.: media, devolass? ?mist1,ms/d500 mot de protection :

**AXXXXXXXXXXXX** 

fonction ? 777

#### III-1. La PRécréation (PR)

Cette fonction permet par l'exécution d'étapes successives d'initialiser et de modifier tous les paramètres qualitatifs (vocabulaire, séparateurs, relations, ...) et de MISTRAL d'introduire des paramètres de nature documentaire (nombre de documents par domaine, nombre de termes d'un lexique ...) qui serviront lors de la configuration.

*Etap&s de- 1 a pr\$cr£a t ion* 

- MP : definition ou modification d'un Mot de Passe pour ia protection de la gestion de la base en traitement par lot.
- RL : d§f inition ou modification des ReLations entre documents ou entre descripteurs de la base.
- CH : definition ou modification des noms ou caractéristiques des CHamps.
- EC : définition ou modification des Catalogues de champs à Editer
- CS : definition ou modification des Champs Synonymes.
- LE : definition ou modification de la liste des champs auxquels doivent correspondre les descripteurs composant un LExique.
- DO : definition ou modification des DOmaines (type periodique ou non, nombre de documents en creation ou en mise à jour, mot de passe du domaine ...)
- PD : définition ou modification des Paramètres Divers.
- SE : definition ou modification du niveau de SEcret.

111-1-1. Les.CHamps (CH)

Le champ référence doit être le premier créé de tous, il n'est constitue que par son indicatif et son libelle.

*\* cr&ation du champ ref£rence* 

? indch, libch (indicatif et libelle entres)

avec

indch : indicatif du champ de 1 à 8 caractères.

libch : libellé documentaire du champ de 1 à 16 caractères

*crSat ion de-s autres champs* 

? indchp, lidchp, secchp, oblg  $6$ ptl $\overline{1}$ alph jnum / Idatei **f , msep-]**  , ar lt ,far ltl jmsepj , lexu ,llexu/ ,}lexu J

Paramètres :

- $-$  indchp : indicatif de champ (1 à 8 caractères).
- libchp : libellé documentaire du champ (1 à 16 caractères).
- $-$  secch : niveau de secret, nombre compris entre  $0$  et 49.
- alph : champ alphanumérique.
- num : champ numérique.
- date : champ type date.
- oblg : champ obligatoire.
- optl : champ optionnel.
- msep : champ multis6parateur. Les valeurs de ce champ sont alors les mots composant le texte et la table des séparateurs contient le caractère blanc et tous les caractères de ponctuation. (on a utilisé ce champ pour les titres, ce qui fait que tous les mots du titre sont indexés comme mots-clés)
- lexu : champs à incorporation automatique des mots inconnus (facultatif)
- arlt : traitement automatique des relations sur groupes de mots. (association d'un groupe de mots à ces composants) (facultatif). Il permet le pointage. On 1'utilise pour les mots-cles. Si dans un lexique MCL on a le mot '\*alliage' cela veut dire qu'i1 y a d'autres mots composes qui contiennent le mot alliage Ex. Alliage électronique... .

L'option 'arlt' de traitement automatique des relations est interdite pour les champs multiséparateurs.

Le nombre maximum de champs introduits (y compris les champs synonymes) est de 250. L'indicat if, le libelle et le niveau de secret doivent etre entrés les premiers dans cet ordre, les autres paramètres peuvent 1'etre dans un ordre quelconque. L'accès aux champs d'un document se fait par leurs indicatifs.

La création des champs et un tableau récapitulatif sont donnés ci-dessous.

creation/nodificatlon d'un champ : ?ref,rsference

creation/modification d'un champ :  $?$ tit  $.$ , titre, $\emptyset,$ optl,alph,msep,lexu

 $\epsilon$ reation/modification d'un champ :  $\sqrt{?}$ aut., auteurs,  $\emptyset$ , optl, alph, lexu

creation/modification d'un champ :  $?$  sou., source,  $\emptyset$ , optl, alph

#### creation/modification d'un champ : ?dat., date, @, optl, date, lexu

creation/modification d'un champ : ?gcl., mots-cles, 0, optl, anlt, lexu nature du champ incorrecte(ALPH/NUM/DATE/NOTX)

creation/modification d'un champ :  $?$ mcl., mots-cles, Ø, optl, alph, arlt, lexu

creation/modification d'un champ : ?cla., classement. Ø, optl, alph

creation/modification d'un champ : ?dis., disponible, Ø, optl, alph,

creation/modification d'un champ : Pint., interet, Ø, optl, alph

creation/modification d'un champ : ?bul., bulletin. 0. optl, alph

creation/modification d'un champ :  $***$ 

Pouv., ouvrage, Ø.optl.slph

creation/modification d'un champ : ?cha., chapitre. Ø, optl, alph

creation/modification d'un champ : Pres..resume.0, pptl, alph

creation/meeification d'un champ :  $\sigma_{\rm c}$ 

#### Pvi ch

champs \*\*\*\*\*\*

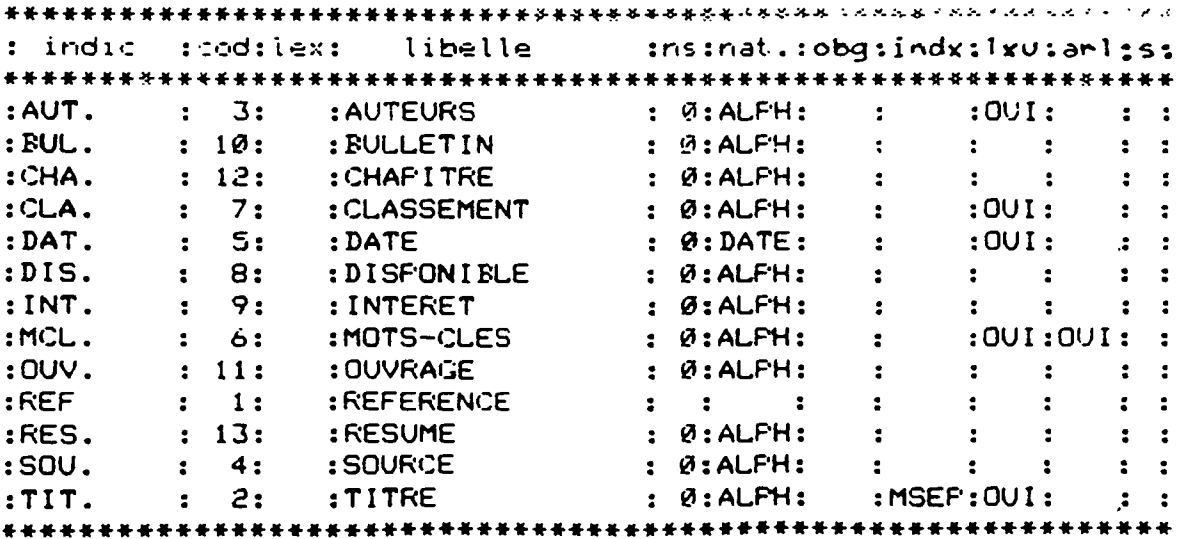

Un lexique est un dictionnaire alphabétique des termes d'indexation des documents.

Un lexique est associé à un ou plusieurs champs indexés. On en déduit qu'à une base documentaire peuvent être associés<br>plusieurs lexiques : la liaison entre le vocabulaire plusieurs lexiques : la liaison entre le vocabulaire permettant de poser des questions et celui des documents est r6alis6e par les lexiques et thesaurus (ensemble des descripteurs d'un champ (lexiques monochamps ou multisens) ou de plusieurs champs (lexique monosens) d'un lexique d'une base documentaire. Ces descripteurs sont relies entre eux par des relations semantiques).

#### *a) cr&ation*

La d6finition d'un lexique se fait en trois stades differents:

- introduction des champs associés au lexique,
	- nature monosens ou multisens,
	- param&tres du lexique.

\* introduction \_des\_ champs

Si le lexique ne comprend qu'un seul champ, il est dit MONOCHAMP, sinon i1 est dit MULTICHAMP.

Les indicatifs des champs associés au lexique sont entrés séparés par des virgules.

\* nature monosens ou.multisens

Si tout descripteur du lexique peut avoir pour origine plusieurs champs, le lexique est dit MULTISENS, sinon il est dit MONOSENS.

Ainsi, les différents types de lexiques sont résumés dans le schéma général suivant :

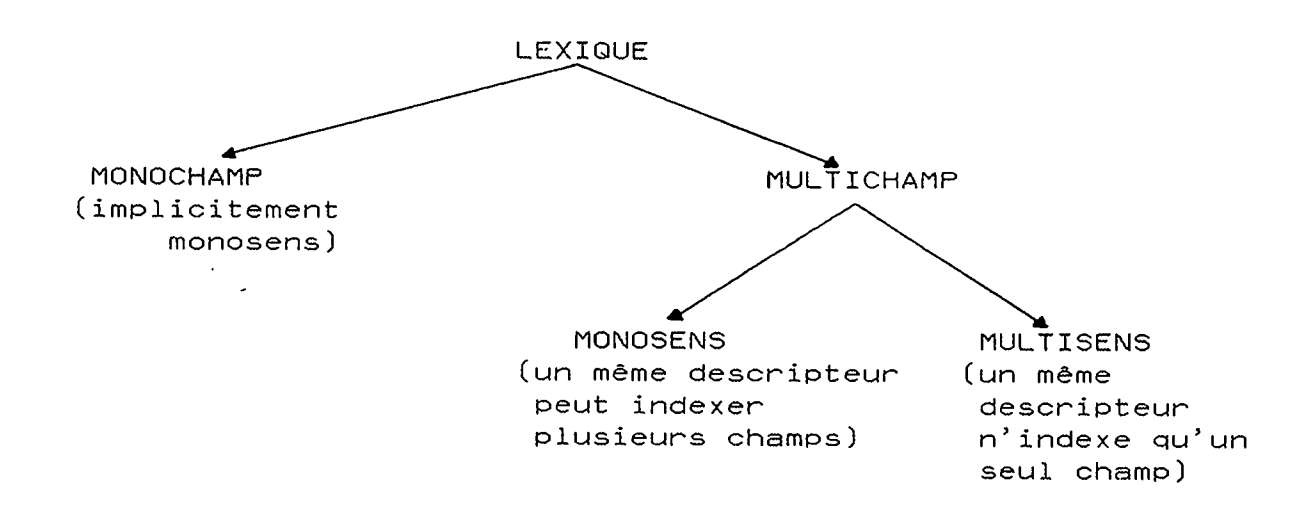

**23** 

Dans un meme lexique, on ne peut pas melanger des champs TEXT avec des champs non TEXT. Un lexique des champs TEXT est forcement multisens ou monochamp.

\* paramè<u>tres</u><br>Dans la précréation, des paramètres documentaires sont demandés en vue de la configuration :

- nombre de descripteurs à la création du lexique;
- nombre de descripteurs introduits en mise à jour;
- longueur moyenne d'un descripteur.

En mise à jour et après création, la création de nouveaux lexiques n'est possible qu'avec de nouveaux champs et dans la mesure où il reste une place suffisante dans les fichiers correspondants.

Si aucune place n'est disponible dans le fichier des Lexiques ou dans le fichier des Liens, la création est abandonnée. Le nombre maximum de lexiques pouvant être introduits est 50.

Nous avons défini 5 lexiques qui sont : TIT., AUT., MCL., DAT., CLA. . Tous les champs associés au lexique sont visualises par ordre croissant de leur code.

#### *b)quelques explications supplSmentaines sun les lexiques cr£&s*

 $\ddot{\phantom{a}}$ 

\* Champ : DAT.

ent-ree des champs ?dat.. lexique monosens (O/N)? 70 nonbre de descripteurs a 1a creation ?365 riombre de descript eurs int-roduit-s lors des dif'f'erent-es ma j ?3650 1 ongueur- moyenne d' un descr ipt eur **?8** 

J'ai entré dans le 'nombre de descripteurs à la création' 365 ce qui correspond au nombre de dates possibles entrees dans la base. On considère que cette base sera utilisée pendant 10 ans ce qui donne un 'nombre de descripteurs introduits lors des différentes mise à jour' de 3650. La date est entrée comme suit : AA/MM/JJ ce qui correspond à 8 caractères.

 $\ddot{\phantom{a}}$ 

\* Champ : AUT. ent-ree des chanps ?aut. lexique monosens(0/N)? ?o nombre de descripteurs a la creation **?8 00**  nombre de descripteurs introduits lors des differentes maj **?8000**  longueur moyenne d'un descripteur **?20**  \* Champ : MCL. entree des champs ?mc l . lexique monosens(0/N)?  $2^{\circ}$ nonbre de descripteurs a la creation ?500 nombre de descripteurs introduits lors des differentes maj **?1000**  1 ongueur moyenne d' un descr ipt-eur ?40 Le 'nombre de descripteurs introduits lors des differentes mise à jour' n'est que de 500 car le sujet qui est sur les Applications Militaires du Nucléaire est très pointu et précis ce qui restreint le nombre de descripteurs nouveaux à entrer. \* Champ : CLA. entree des champs ?c 1 a. lexique monosens (O/N)? ?o nombre de descripteurs a la creation ?30 nombre de descripteurs introduits lors des differentes maj ?10 longueur moyenne d'un descripteur 72.

Actuellement, ce classement comprend 23 parties et une annexe. Il comporte donc 1 à 5 chiffres (I-XXIII). Ce qui donne une longueur moyenne de 2.

\* Champ : TIT. entree des champs  $***$ ?tit. lexique monosens (O/N)? 76 nombre de descripteurs a la creation 710000 nombre de descripteurs introduits lors des differentes maj 710000 longueur moyenne d'un descripteur  $710$ Les différents lexiques créés sont récapitulés dans le tableau suivant : reprendre, visualiser ou prochaine etape (RE, VI nom1, nom2)?  $?$ vi le lexiques \*\*\*\*\*\*\*\* : indicatif : code : monosens : tail.  $\lfloor x(b_1) \rfloor$  : tail.  $\lfloor s(b_1) \rfloor$  :  $:$  REF **OUI**  $\ddot{\bullet}$  $\mathbf{1}$  $\mathcal{L}$  $\mathbf{r}$  $: TIT.$ OUI  $\ddot{\bullet}$  $\mathbf{2}$  $\mathbf{r}$  $\mathbf{r}$  $\mathbf{r}$  $\ddot{\phantom{a}}$ : AUT.  $\overline{3}$ **OUI**  $\ddot{\phantom{a}}$  $\ddot{\phantom{a}}$  $\overline{\mathbf{z}}$  $\overline{\mathbf{r}}$  $\overline{1}$  $:$  DAT.  $\overline{5}$  $OUT$  $\mathbf{r}$  $\overline{\mathbf{z}}$  $\ddot{\phantom{a}}$  $\overline{\mathbf{z}}$ : MCL. 6 OUI  $\ddot{\bullet}$  $\ddot{\phantom{a}}$  $\mathbf{r}$  $\overline{\mathbf{r}}$  $\overline{7}$ **OUI**  $: CLA.$  $\mathbf{R}^{\text{max}}$  $\mathbf{r}$  $\mathbf{L}$  $\mathbf{r}$ III-1-3. DOmaines (DO)

26

a) définition des domaines

La structure principale du fichier des Documents est  $1e$ domaine. Un domaine est la partition d'une base regroupant des documents par sélection de champs spécifiques de niveau de secret.

Le nombre de domaines possibles est limité à 50. L'administrateur peut ne pas partager son domaine. b) création

La création d'un domaine se fait en 2 stades différents : - introduction des caractéristiques du domaine, - introduction des paramètres. \*\_introduction\_des\_caracteristiques\_du\_domaine Sur 1'écran on voit apparaître : création/modification d'un domaine ? indem, mp : motpas avec indem : indicatif du domaine de 1 à 8 caractères. motpas : mot de passe de 1 à 8 caractères. \* introduction des paramètres Les paramètres documentaires sont demandés en vue de  $\overline{1}$ configuration : - nombre de documents introduits à la création du domaine, - nombre de documents introduits en mise à jour, - longueur moyenne d'un document (en nombre de caractères), - longueur moyenne des documents d'un champ texte ( en nombre de caractères). La création du domaine pour la base est donnée ci-dessous : ्रवर् creation/modification d'un domaine : ?presse,ensor -------parametre de longueur erronee(8cars max) ou manquant ?presse, mp:ensor nombre de documents introduits a la creation **?2000** nombre de documents introduits lors des differentes maj 710000 longueur moyenne des documents (en cars) 7500  $III-1-4.$  SEcret  $SE$ Cette partie sert à la définition des clés de secret et de leur niveau. MISTRAL gère la confidentialité du contenu d'une base (documents) et du contenu des documents (champs) en vérifiant,

1'existence d'une valeur correspondant au niveau de secret attaché aux documents ou aux champs accédés. 120 niveaux de secret sont possibles (de 0 à 119) :  $- 0 =$  accès libre (pas de protection). - 25 = accès strictement réservé aux utilisateurs dont la cle d'habi1itation comprend la valeur 25. - 119 = accès strictement réservé aux utilisateurs dont la cle d'habilitation comprend la valeur 119 NB : la clé d'habilitation exprime le droit d'accès : - aux documents; - aux champs des documents; - aux fonctions du bibliothécaire; - aux fonctions de la saisie. \* habilitation\_pour 1'utilisation du bibliothecaire A une cle peut correpondre 3 niveaux d' habi1itation pour accéder au bibliothècaire :  $-$  accès en lecture seulement  $(C.R.)$ ; - acc&s en Scriture, en creation, sans modification **(1) ;**  - accès en écriture, en création, modification, suppression (2). \* habilitation pour l'utilisation de la saisie interactive A une cle peut correspondre 3 niveaux d'uti1isation de la saisie : - saisie interdite (C.R.) - saisie de documents, sans modification ou suppression de documents existants = création  $(1)$ - saisie de documents, modification ou suppression de documents existants = MAJ  $(2)$ 

La définition de la clé de secret pour la base est donnée ci dessous :

#### ?£e)

creation/modification d'une cle de secret: ?bri 5 5a:0/0 BRISSA : 0/0 acces au bibliothec.: 1=creat./2=maj/C.R.=lect.seulmt (1/2/CR)? **?2**  acces a la saisie: l=creation / 2=maj / C.R. = interdit. (1/2/CR)? **?2** 

Liste des paramètres divers :

- introduction des documents par référence croissante (oui/non).
- introduction de la synonymie : pour adapter la taille du fichier inverse des synonymes (FSY) qui par défaut est seulement de 1 Unité Allocation  $(U.A.)$ .  $(1 U.A.= 120 blocks de 1024 octets)$ .
- utilisation des relations entre documents pour 1'ajustement des fichiers des relations.
- longueur maximale de la référence (en nombre de caractères). La longueur maximale est un nombre n tel que  $8$  <=  $n$  <  $-34$ .
- format de la date du document. On a le choix entre JJ/MM/AAAA et AAAA/MM/JJ.
- longueur maximale de la partie entière d'un nombre en champ numérique.
- longueur maximale de la partie décimale d'un nombre en champ numérique.
- longueur maximale d'un document (en nombre de caractères).
- longueur maximale d'un descripteur ( en nombre de caractères). Elle ne peut dépasser 245 caractères
- troncature des mots-clés trop long. - nombre de colonnes d'édition = largeur de la
- ligne. Le nombre n de colonne d'édition est tel que 60(n(=132.

Les paramètres que l'on a entré pour notre base sont :

reprendre, visualiser ou prochaine etape (RE,VI nom1,nom2)? **Pvi** pd

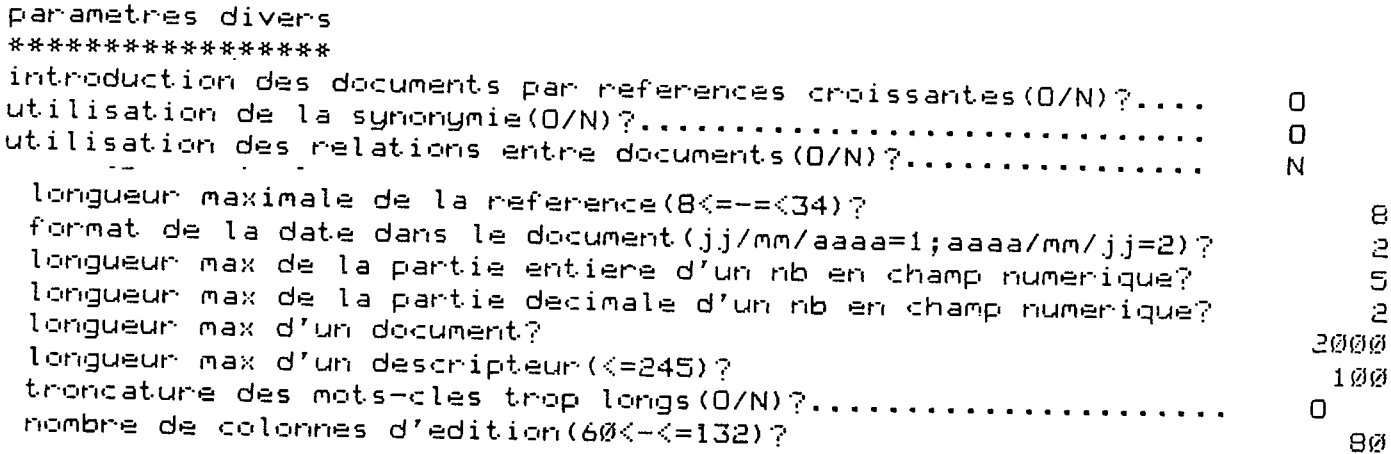

La création d'un champ synonyme est la suivante :

? indchl, indch2

p.aramdtres :

- indch1 : indicatif d'un champ dèjà introduit (1 à 8 caract&res).
- indch2 : indicatif synonyme du premier (1 à 8 caractères); cet indicatif ne doit pas dejd exister.

L'administrateur doit entrer trois champs synonymes de nom TXTCHPIMP, LEXIMP, THCHPIMP. Ces champs seront reconnus par MISTRAL respectivement comme champ implicite pour la recherche sur texte, lexique implicite et thesaurus implicite pour un lexique multisens.

#### *tED*

creation d<sup>7</sup>un chanp synonyne ?nc1.,leximp

creation d'un chanp synonyne ?mc1.,thchimp

creation d' uri champ synonyme ?mc1. ,thchpi mp

creat ion d'un champ synonyme ?tit., txchpimp

#### 111-1-7. \_\_Editions Cataloguees (EC)

Une édition cataloguée est une liste de l'ensemble des champs dont l'édition peut être demandée en mème temps. Un nom est affecté par l'administrateur à chaque édition. Ce nom sera rappele par le gestionnaire des bases lors de 1'initialisation utilisateur pour préciser l'édition implicite en debut de session MISTRAL. Au moins une édition cataloguée doit être introduite avant la

creation des fichiers d'une base.

#### *a) cr&ation*

message visualisé à l'écran :

création/modification d'une édition cataloguée

? edc, chpl, chp2, ...

**30** 

#### *b) param&tres*

- edc : indicatif de l'édition cataloguée de 1 à 4 caractères.<br>- obs : indicatif de l'édition cataloguée de 1 à 4 caractères. - chp : indicatif de champ déjà introduit (1 à 8 caractères). Le nombre d'édition cataloguée est limitée par la formule<br>suivante : suivante : NB = (1024 - nombre total de champs créés dans les éditions/6) Pour la base que je crée, on a décidé de donner 2 formats possibles de visualisation des documents recherchés : soit le format ECl, soit EC2. Le contenu de ces éditions cataloguées est montrée ci-dessous: reprendre,visualiser ou prochaine etape (RE,VI noml,nom2)?<br>?ed creation/modification d'une edit-ion cataloguee  $?ec1, ref, tit., aut., sou., dat., mcl.$ creation/modification d'une edition cataloguee ?ec2,ref,tit.,aut.,sou.,dat.,mcl.,cla.,cha.,dis.,int.,res.,bul.,ouv. reprendre,visualiser ou prochaine etape (RE,VI nom1,nom2)? editions cataloguees<br>\*\*\*\*\*\*\*\*\*\*\*\*\*\*\*\*\*\*\* ECl **REF TIT. AUT. SOU. DAT. MCL. EC2 REF TIT. AUT. SOU. DAT. MCL.**  CLA. **CHA. DIS. INT. RES. BUL. OUV.** 

1II-1-8. ReLations (RL)

13 opérateurs de relation sont applicables aux relations entre<br>descripteurs et entre documents d'une même base, MISTRAL descripteurs et entre documents d'une même base. MISTRAL<br>privilégie les relations réciproques de biérarchies privilegie les relations reciproques de hierarchies (spécifiques, génériques) et la relation d'équivalence entre descripteurs (synonymie). Ces deux types de relation sont initialises par defaut.

creation L'ut i1i sateur entre ses relat ions de la facon suivante :

 $?$  op,  $\{tm : sig1, lib1\}$ 

avec

op : opérateur. de 2 caractères au maximum.

sig1 : sigle de 1 à 4 caractères de la relation entre descripteurs.

lib1 : libellé de 32 caractères au maximum de la relation entre descripteurs (le caractère blanc est admis à l'intérieur du libellé).

trm : qualifie une relation entre descripteurs.

L'utilisateur peut entrer jusqu'à 10 relations propres. Après la création des fichiers de la base, une nouvelle relation ne pourra être introduite que si le fichier des Relations est vide.

Pour les relations privilégiées, une valeur par défaut est proposée.

Dans le champ mots-clès (MCL.) de notre base, nous avons utilisé un champ à relation automatique qui est le paramètre ARLT. Cela veut dire que l'on a un traitement automatique des relations sur des groupes de mots (association d'un groupe de mots à ses composants). Par exemple, le mot alliage est associé avec le mot alliage électronique.

Or, pour les champs à relation automatique, une relation de groupe de mots doit être entrée par l'administrateur. J'ai donc entré la relation ARLT pour le champ MCL..

 $\gamma$  (1) relations privilegiees existantes: >, TRM: BRDT, GENERIQUES  $\langle$ , TRM: NRWT, SFECIFIQUES =, TRM: SYN , EQUIVALENTS GRAMMATICAUX

, DOC: FERE, FERE , DOC: FILS, FILS

creation/modification d'une relation  $7:$ , trm: arlt manque de donnees  $\mathbb{P}$ :, trm:arlt, groupe de mots

#### III-2. la COnfiguration (CO)

Cette fonction est lancée après la précréation. Elle assure la transformation des paramètres documentaires introduits lors de la précréation, en paramètres MISTRAL.

Le but de cette fonction est de fournir à l'administrateur une estimation de la place disque nécessaire pour installer la base en tenant compte des paramètres donnés pendant la phase de précréation (PR).

Pour que cette fonction puisse être exécutée, quatre étapes doivent obligatoirement avoir été lancées dans la précréation:

- LE : existence d'un lexique au moins.

- DO : existence d'un domaine au moins.
- PD : initialisation des paramètres divers. - EC : existence d'une liste de champs à éditer (Edition Cataloguée).  $\mathbb{R}^2$ 

La figure 2 montre l'initialisation des différents fichiers.

 $III-2-1.$ Tailles estimées des fichiers permanents

Les tailles des fichiers sont exprimées en blocs (1 bloc = 1024 octets).

Les tailles des fichiers débordement sont multiples de 6 blocs.

Les tailles estimées des fichiers des Documents principal et débordement sont les sommes des tailles des sous-fichiers correspondant aux différents domaines.

Les tailles estimées des fichiers des Lexiques et des Liens sont les sommes des tailles des sous-fichiers correspondant aux différents lexiques.

Les tailles des fichiers DOCM, LEXM et LINK sont des tailles minimales qui ne peuvent qu'être augmentées.

Ces tailles sont montrées sur le tableau :

 $2c$ 

taille estimee des fichiers \*\*\*\*\*\*\*\*\*\*\*\*\*\*\*\*\*\*\*\*\*\*\*\*\*\*

\*\*\*\*\*\*\*\*\*\*\*\*\*\*\*\*\*\*\*\*\*\*\*\*\*

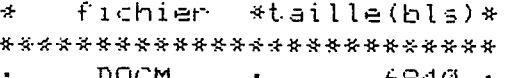

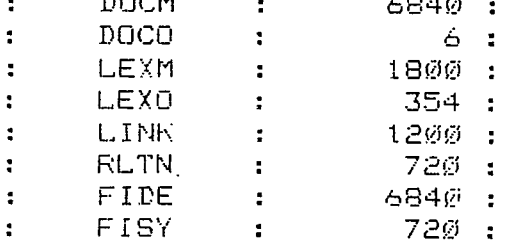

\*\*\*\*\*\*\*\*\*\*\*\*\*\*\*\*\*\*\*\*\*\*\*\*\*\*

\* développement des sigles utilisés :

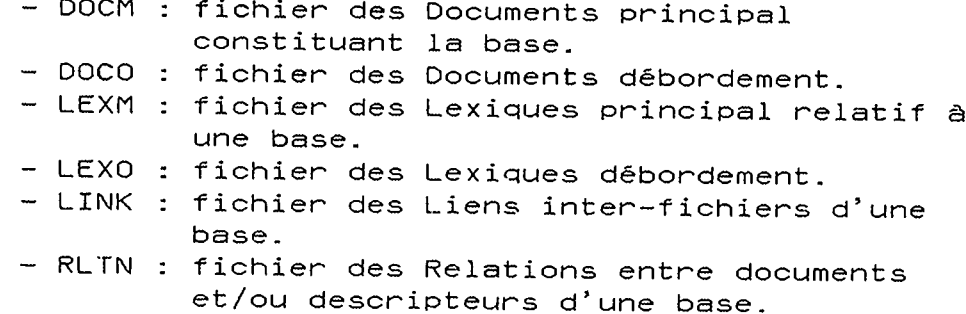

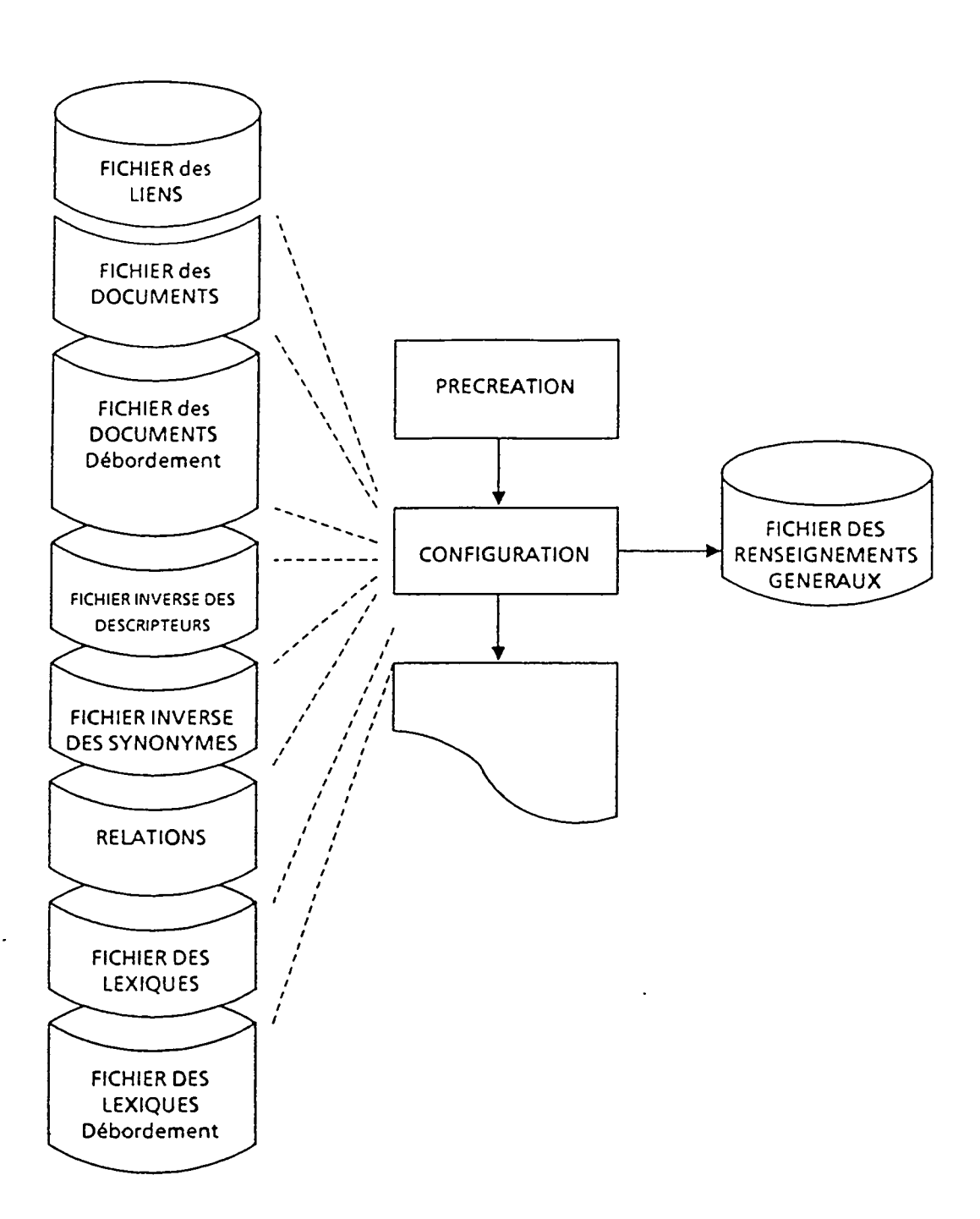

## INITIALISATION DES FICHIERS

FIGURE 2

 $\ddot{\cdot}$ 

34

- FIDE : fichier Inverse des Descripteurs d'une base.
- FISY : fichier Inverse des Synonymes des descripteurs d'une base.

111-2-2. définition des différents fichiers

## *b) Fichiens des Documents*

contient les documents entres dans la base documentaire. En pratique, il est compose de 2 fichiers :

1) le fichier principal des Documents constitué d'articles de longueur fixe : la cellule (une cellule par document). Ce fichier est subdivise en domaines.

Chaque cellule est constituée de 2 parties :

- une zone en-tête comportant divers renseignements sur la structure du document.
- le texte du document (la totalité ou seulement le début de ce texte si ce dernier à une longueur supérieure à la partie de la cellule disponible à la suite de la zone en-t6te).
- 2) le fichier debordement des documents qui contient la suite des documents.

II n'y a aucun decoupage du fichier debordement en domaines. Un bloc du fichier débordement est découpé en 32 segments de longueur fixe. Une suite de documents est constituée, dans un bloc de debordement (1024 octets), par un ou plusieurs groupes de segments de 32 octets chaînés entre eux. La suite relative à un même document peut s'étendre sur n blocs consécutifs mais dans ce cas, elle est decoupee en n groupes de cellules. Donc, chaque article se presente sous la forme d'une cellule.

#### *b) Fichier des Lexiques*

Le fichier Lexique ne constitue qu'une partie de thésaurus proprement dit. Ce dernier regroupe les fichiers Lexique, Liens et Relations.

Le fichier Lexique est donc le fichier qui contient tous les lexiques relatifs à une base documentaire.

II donne une liste des descripteurs avec pour chacun de ces descripteurs le numéro de code qui lui est associé. Ce numéro est le numero d'ordre § la creation des articles correspondants dans le fichier Liens. C'est sous ce numéro que le descripteur est représenté dans les fichiers Liens, Relations et les fichiers Inverses qui permettent de remonter au fichier des Documents.

Le fichier Lexique se décompose en 2 fichiers :

- Lexique principal lui-même subdivisé en Lexiques (chaque lexique correspondant d un champ ou d un groupe de champs associés au fichier inverse).

- Lexique débordement (extension du fichier principal).

Par ailleurs, sont stock§s dans une zone reservee des documents ainsi que les pointeurs vers le fichier des Documents.

# Structure générale du lexique

La dimen.sion d'un lexique est un nombre entier d' Unites  $d'$ Allocations (U.A. = 120 blocs).

Chaque Unite d'Allocation comprend une partie principale et une partie débordement. Mais, si celle-ci est saturée, les articies sont alors ecrits dans le fichier Lexique debordement général, commun à tous les lexiques.

Chaque lexique est organise en index qui contiennent les descripteurs ainsi que divers renseignements statistiques.

## *c) Fichi&r- des Relatiorts*

II contient les relations definies par 1'uti1isateur entre les rnots des lexiques, ainsi qu' entre les documents du fichier des Documents.

# \* relations entre descripteurs

Un article du fichier Relat ions regroupe dans ce cas les relations de hiérarchie et de synonymie associées à un descripteur sous forme de listes de sp6cifiques, de génériques, de synonymes de ce mot et/ou relations définies par 1'utilisateur.

Si le descripteur appartient à une classe de synonymes, 1 articie relation est commun a tous les descripteurs de la classe.

# \* relations entre documents

Un article du fichier Relations regroupe alors les relations de hiérarchie associées à un document sous forme de listes spécifiques, de génériques de ce document et/ou de relations definies par I'utilisateur.

Pour la base que j'ai créée, j'ai utilisé la relation groupe de mots

# *d) Fichier Inverse des Descripteurs*

Il contient, par descripteur, la liste des documents indexés. Le fichier Inverse est donc une collection d'articles dont chacun d'entre eux représente la liste des citations indexées par un descripteur.

A chaque descripteur ou terme d'un lexique (relevant d'un champ pouvant etre interroge) est associe un article dans le fichier Inverse des Descripteurs.

Ce fichier regroupe tous les articles quelque soit I appartenance des descripteurs aux differents lexiques. Un descripteur peut 6tre introduit dans ie lexique sans mdexer des documents, il n'y a pas alors d' article dans le fichier Inverse des Descripteurs.

# *&) Fichien Inverse- de-s Synonyme-s*

II contient, par classe de synonymes, la liste des documents indexés.

Lorsque deux descripteurs ou plusieurs sont déclarés synonymes, il y a formation d'une classe de synonymie. Si l'un ou Plusieurs des descripteurs indexe des documents, il est alors cre§ dans le fichier Inverse des Synonymes un article qui regroupe la liste fusionnée de l'ensemble des documents indexés par ces descripteurs.

Chaque fichier Inverse est alloue en Unites d'Allocations.

# *f) Fichien des Liens*

Il contient des Liens internes existant entre les fichiers<br>Lexiques, Relations, Inverses des Descripteurs et des Relations, Inverses des Descripteurs et des Synonymes.

II assure donc la liaison entre Lexique, fichier Inverse et fichiers Relations.

Comme le lexique, il est subdivisé en catalogues de Liens, un par champ a fichier inverse a chaque descripteur d'un Lexique est associé un numéro de code qui n'est autre que le numéro d'ordre de 1'article correspondant dans le catalogue des Liens. Cet article contient quatre pointeurs, à savoir un pointeur sur chacun des fichiers suivants : Lexique (ou Lexique Debordement), Relations, fichier Inverse des Synonymes, fichier Inverse des Descripteurs.

Le pointeur Lexique est toujours present et permet le retour au lexique a partir du code. Par contre, les autres pointeurs sont nuls si le descripteur n'a pas d'article dans le fichier correspondant.

La dimension d'un catalogue de Liens est un nombre entier d' U. A. .

\* Format d'un\_fichier Liens

 $\overline{ }$ 

La taille de 1'article est de 16 octets :

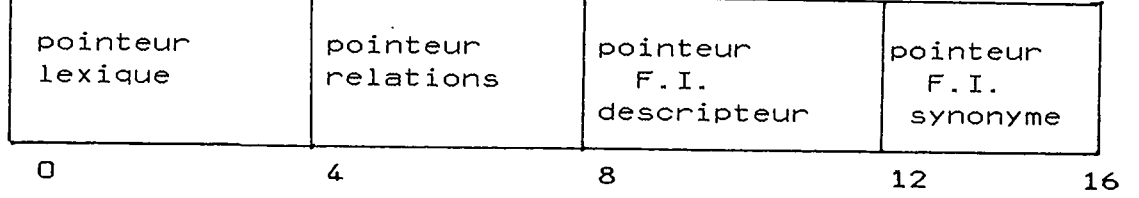

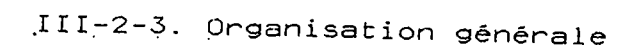

 $\frac{1}{2}$ 

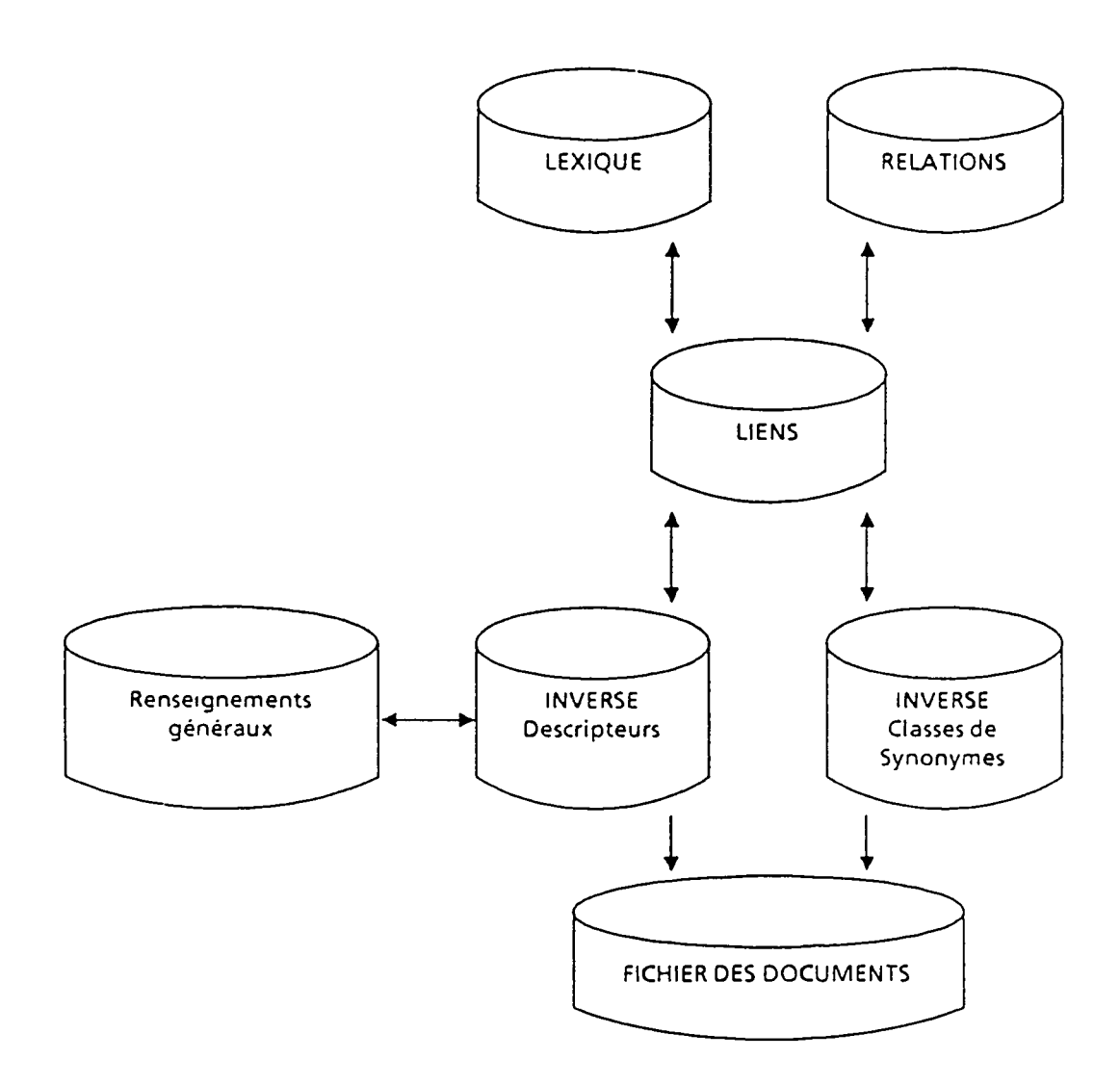

II faut noter que les parties principales des fichiers permanents doivent avoir un nombre entier d'unités d'allocations ( 1UA = 120 K octets = 120 blocs).

 $\mathbf{r}$ 

III 3. La creation des fichiers permanents d'une base ou CR

Les fichiers permanents d'une base MISTRAL sont créés par cette fonction. Pour chaque fichier, ADMIST propose une taille en biocs qui peut être modifiée. Puis, il crée le fichier. Cette fonction ne peut être exécutée qu'une seule fois. Cette fonction initialise dans le fichier des Renseignements Généraux des informations concernants les fichiers de la base et effectue 1a cr§ation de ces fichiers. Les fichiers MISTRAL presentent trois etats differents :

- etat 'fichier inexistant';
	- état 'fichier prêt';
	- état 'fichier actif'.
	-

Avant la création effective des fichiers de la base, les fichiers ont l'état 'inexistant'. La création les place dans l'état 'prêt'.

La création ne peut se faire que si un mot de passe et une édition cataloguée, au moins, ont été rentrés et que la configuration a été lancée.

- Les différentes étapes de la création sont:
	- -\_sauvega<u>rde du fichier des renseignements généraux</u> L'utilisateur peut s'il le veut, sauvegarder son fichier des Renseignements Généraux dans l'état 'avant création'
	- utilisation de la saisie Si 1'administrateur n'utilise pas la saisie, il n'y aura pas de creation du fichier DOCC (fichier Collection des Documents saisis).

- données sur les fichiers

- Les données sont demandées pour les fichiers suivants :
	- fichier Sauvegarde des Renseignements Généraux (SARG) s i1 y a demande de sauvegarde du fichier
	- des Renseignements Généraux (GINF).
	- fichier des Documents principal (DOCM).
	- fichier des Documents debordement (DOCO).
	- fichier des Lexiques principal (LEXM).
	- fichier des Lexiques debordemerit (LEXO) .
	- fichier Inverse des Descripteurs (FIDE).
	- fichier Inverse des Synonymes (FISY).
	- fichier Bibliothecaire (BIBL) (coritient les
	- structures, rapports, profils).
	- fichier Collection des Documents saisis (DOCC).

Pour le premier fichier créé, SARG s'il y a sauvegarde du fichier des Renseignements Généraux ou DOCM sinon, ADMIST demande le ou les support(s) disque du fichier. Le support entré pour le premier fichier créé est proposé par défaut pour les fichiers suivants. Puis la taille, en blocs, proposée pour le fichier est visualisée.

Cette taille est : - soit la taiile minimale autorisee (500 blocs pour DOCC, 300 pour BIBL); - soit la taille calculée par le configurateur ou entrée par l'administrateur en mise à jour avant creation. Les tailles calculées par le configurateur pour DOCM, LEXM sont des tailles minimales qui ne peuvent être qu'augmentées. Les tailles des autres fichiers peuvent être modifiées au gré de 1'administrateur. Les tailles de D0CM, LEXM, FIDE, FISY sont multiples de 120 blocs. Les tailles de D0C0 et LEX0 sont multiples de 6 blocs. Pour SARG, la taille est automatiquement de 700 blocs et n'est pas demandée. La taille maximale du fichier BIBL est de 18432 caractères. le listing de la creation des fichiers permanents pour notre base est donné ci dessous : fonction ? ?cr sauvegarde du fichier des r.g.(O/N)?<br>?o utilisation de la saisie(O/N)?<br>?o support du fichier sauvegarde des R.G. : media, devolass Tmi st1,ms/d500 support du fichier <u>documents principal</u>:media,devclass support ou fichier <u>documents principal</u>:r<br>MIST1,MS/D500<br>taille du fichier (en blocs): 6840 modi f i cation(0/N)? **+ + +**  ?n support du fichier documents debordemt: media, devolass MIST1,MS/D500<br>? taille du fichier(en blocs): **6**  modification(0/N)? **?S00** 

support du fichier lexiques principal : media, devolass MIST1, MS/D500 7 taille du fichier (en blocs): 1800 modification (O/N)? 7'n. support du fichier lexiques debordemnt: media, devolass MIST1, MS/D500  $\mathbb{R}^n$ taille du fichier (en blocs): 354  $+ + +$ include descriptions. taille du fichier (en blocs): 6840 modification (O/N)?  $\nabla$ n support du fichier inverse synonymes : media, devolass MIST1, MS/D500 7 taille du fichier (en blocs): 720 modification(O/N)? 7m support du fichier <u>bibliothecaire</u> :media,devclass MIST1.MS/D5@@  $\mathcal{P}$ taille du fichier(en blocs): 300 modification (O/N)?  $7n$ support du fichier descripteurs saisie:media, devolass MIST1, MS/D500  $^{+++}$  $\gamma$ taille du fichier (en blocs): 500 modification (O/N)? 77ØØ

 $\frac{1}{2}$ 

 $\sim$ 

fonction ?  $?$ vi le

[lexiques]  $-$ 

: indicatif : code : monosens : tail. lx(bl) : tail. ls(bl) :  $:$  REF  $1 \cdot$ OUI.  $\mathbf{R}$  $\sim 20$ 360- $240$  $\mathbb{R}^n$ ÷  $: TIT.$  $2 -$ OUI 600  $\mathbf{L}$  $\sim$  $\sim 20$  $\mathbb{R}^2$ 360.  $\overline{\mathbf{r}}$ : AUT.  $\mathbb{E}$  $\frac{1}{2}$  $\sim 20$ **OUT** 480 24Ø  $\mathbb{R}^2$  $\mathbf{r}$  $\ddot{\phantom{a}}$  $:$  DAT.  $\cdot$  5  $\cdot$ OUI  $120 120$  $\sim$  100  $\frac{1}{2}$  $\overline{\mathbf{r}}$ : MCL.  $6 \cdot$ : OUI  $\mathbf{r}$  $\mathbb{R}^+$  $120$  $120$  $\mathbf{L}$ ÷.  $\cdot$  CLA.  $\mathbf{G}^{(n)}$  $\sim 10^{-1}$  $\sim$  7  $\sim$  $12\beta$ OUI  $\sim 10^7$  $\sim$  10  $\sim$  $120^{\circ}$  $\mathbf{r}$ 

III-4. Statistiques sur les informations contenues dans les Fichiers Permanents MISTRAL (ST)

Une fois la base créée, l'administrateur peut à tout moment : - consulter l'état d'un fichier de la base. - visualiser des statistiques sur son contenu. Les fichiers pouvant être consultés sont : - le fichier des Lexiques, - le fichier des Liens, - le fichier des Relations, - le fichier Inverse des Descripteurs, - le fichier Inverse des Synonymes, - le fichier des Documents. Pour chaque fichier, l'administrateur visualise : - son état : - alloué (mais vide), - actif (contient des informations), - saturé.  $-$  sa taille - son taux d'utilisation et pour certains fichiers : - la taille du fichier débordement, ainsi que certaines informations spécifiques à chaque fichier. Outre les informations globales, l'administrateur a la possibilité de visualiser des informations détaillées telles que : - informations lexique par lexique pour la fichier des lexiques, - informations catalogue par catalogue pour le fichier des liens,

- distributions des fréquences d'indexation pour les fichiers inverse soit sous forme de tableaux, soit sous forme de graphiques. Quand j'ai créé la base, la plupart des informations ne m'ont pas été données car la base était vide. Les informations que j'ai obtenu sont données ci dessous : fonction ?  $+ + 157$  $To$ at a succhation so tout of statistiques sur le fichier lexiques \*\*\*\*\*\*\*\*\*\*\*\*\*\*\*\*\*\*\*\*\*\*\*\*\*\*\*\*\*\*\*\*\*\*\*\* etat global: fichier alloue mais vide taille du fichier principal (en U.A.)......................... 15 fin des editions statistiques sur ce fichier statistiques sur le fichier des liens (O/N) ? 7 statistiques sur le fichier des liens \*\*\*\*\*\*\*\*\*\*\*\*\*\*\*\*\*\*\*\*\*\*\*\*\*\*\*\*\*\*\*\*\*\*\*\*\* etat global: fichier alloue mais vide taille du fichier (en U.A.)..........  $10<sup>o</sup>$ fin des oditions statistiques sur ce fichier statistiques sur le fichier des relations (O/N) ? statistiques sur le fichien relations \*\*\*\*\*\*\*\*\*\*\*\*\*\*\*\*\*\*\*\*\*\*\*\*\*\*\*\*\*\*\*\*\*\*\*\* fichier allous mais vide taille du fichier (en U.A.).................  $\sim$   $\sim$   $\sim$ Á. and the state of the state of the fin des editions statistiques sur ce fichier statistiques sur le fichier inverse des descripteurs (0/N) ? 7 statistiques sur le fichier inverse des descripteurs etat global: fichier alloue mais vide 57

 $43$ 

statistiques sur le fichier inverse des synonymes (O/N) ?<br>? s t- at- i st- i ques sur l e fichier inverse des synonynies etat global: fichier a11oue nais vide t-aille du fichier (en U. A . ) 6 fin des editions statistiques sur ce fichier statistiques sur le fichier des documents (O/N)  $\gamma$ statistiques sur le fichier docunents

et-at. global: fichier alloue mais vide taille du fichier principal (en U.A.).......................... pourcentage de place reservee pour les domaines deja existants. nombre de domaines taille du fichier debordement (en blocs) ....................... taux d'utilisation du fichier debordement (%).................. nombre total de documents fin des editions statistiques sur ce fichier 57 1 ØØ 1 804  $\overline{Q}$ **0** 

## III-5. Creation des premiers formats de saisie

Le programme interactif ADMIST (programme d'administration des bases) permet à l'administrateur de déclarer les différents formats de saisie sur chaque base. En effet, MISTRAL offre une saisie multiformats (50 formats maximum pour une base). Les formats de saisie servent, bien évidemment, à la création des documents mais ils peuvent être également utilisés pour la modification de documents (comme la mise à jour etc...). Les documents de la base que j'ai créé sont normalement saisis sur DBASEIII mais il est aussi possible de les saisir sur MISTRAL gràce à la grille que l'on va définir lors de la création des formats de saisie.

#### III-5-1. Principe de fonctionnement logique

D&s le lancement du programme ADMIST, un dialogue s'echange avec 1'adminstrateur des bases (se reporter au paragraphe III appel du programme ADMIST).

Pour la fonction, on entre MJ (Mise à Jour) et l'étape SA (Saisie). A ce niveau, le système propose alors la liste de<br>tous les champs de la base. C'est dans ce lot que tous les champs de la base. C' est dans ce lot que 1'administrateur puise pour constituer ses diff6rents formats.

D'autre part, les écrans de saisie peuvent être constitués de deux fapons differentes. II est en effet possible de grouper ou non plusieurs champs sur une même page de l'écran de saisie. Ce qui revient à définir deux types de champs pour la saisie :

- les champs "courts" qui contiennent peu d informations, dont la longueur maximum peut être définie et qui peuvent être groupés sur une mème page d'écran.
- les champs "longs", généralement de type texte, dont le contenu est volumineux et non limite et dont le traitement nécessite au moins une page d'ecran.

Pour definir un champ de saisie, il faut :

- le nom du champ en abrégé,
- la longueur (en nombre de caractères),
- le type (facultatif ou obligatoire).

Si le format de saisie semble correct à l'administrateur, il le valide. ADMIST (étape SA) propose alors une liste de secret (documents autorisant la saisie de tous les documents  $(0/119)$ .

> III-5-2. Création des formats de saisie pour notre base.

Tous les formats définis, de même que les formats implicites par domaines sont stockés sur le fichier des Renseignements Généraux de la base considérée.

Les documentalistes ont defini le nombre de lignes que doit avoir chaque champ. II faudra donc transcrire ces lignes en nombre de caractères sachant qu'une ligne fait 75 caractères et qu'un écran fait 14 lignes.

On détermine donc les champs que l'on visualisera sur chaque ecran. J'ai du faire 3 ecrans pour pouvoir faire apparaitre tous les champs. En effet, le champ RES. (Résumé) doit déjà tenir un ecran; c'est un champ long dont la longueur n'est pas defini. Pour les autres champs qui sont donc des champs courts, j'ai essayé de les grouper de manière à avoir des écrans homogènes et logiques.

Le résultat du format de saisie créé est montré ci dessous :

S: admist  $B$  U L L MISTRAL V5.2-1A WORK LANGUAGE? FR EN ?f r niveau de traitement? ?ad numero de la base (entre 1 et 25)? ? 13 ouverture des R.G. en modification(MO) ou en visualisation(VI)? ?mo mot de protection :

AXXXXXXXXXXXX

fonction ?  $707$ visualiser nom ou prochaine etape? ုံခြေ

 $F0$ < $973$  $T Y C : L$ voici la liste des champs a grouper : DAT. AUT. EUL. CHA. CLA.<br>MCL. OUV. RES. DIS. SOV. TIT. pour chaque champ : nom, longueur, type (fac=0, obl=1)  $7t_1t_+, 225, 0$  $Part.$ , 150, 0 7sou., 150,0 Pmcl.,225,0 voici la liste des champs la grouper :  $EUL$ . CHA. CLA. DAT. DIS. INT. OUV. RES. entrer les champs du groupe : -2

pour chaque champ : nom, longueur, type (fac=0, obl=1)

 $7$ dat.,  $8, \emptyset$  $7c1a., 4, \emptyset$ ?cha., 75,0  $Tdis., 1,0$  $7$ int... $1.0$  $70ul.,3,0$  $7$ ouv.,1,0  $\gamma$ 

voici tous les champs dans le format : FORMAT3

champ ! groupe ! longueur max ! ( ) type(s)  $\pmb{\ast}$  $!$  DIS. **ØØØ1**  $: INT.$  $9.0002 +$ **@@@1**  $!$  EUL. øøø2 ! **ØØØ3**  $\mathbf{A}$ 0001  $.000.$ i wans  $\mathbf{L}$ ! RES.  $+ 0003 +$ \*\*\*\* validez-vous de format (O/N) ? 26.  $secret(s)$  :  $@:119$ Secret des Doc. permis (EX:s1,s2,s3:s4,-s5,-s6:s7 s(120) つの

Si ce format ne convient pas, on a la possibilité de créer un autre format de saisie.

> III-6. Création d'un fichier de mots vides pour les t itres

> > III-6-1. Définition du fichier de mots vides

Pour faire un lexique des mots vides du titre ainsi qu'une liste de mots vides, on utilise l'indexation automatique. L'indexation automatique consiste à demander à la machine de caractériser elle-même un texte (ici le titre) par des descripteurs.

La méthode d'indexation automatique employée par MISTRAL est la suivante :

- le documentaliste fournit en donnée le texte à analyser.
- MISTRAL lit ce texte, en extrait les mots et supprime de ceux-ci, ceux qui sont sans signification ou qui n'apportent rien à la
- compréhension du texte, c'est à dire les mots vides.

Ces mots vides sont entre autre :

- les articles,
- les prépositions,
- les verbes trop généraux.

Les mots obtenus finalement sont considérés descripteurs et sont associés à un fichier Inverse. Par exemple, quand je donne un titre d indexer MISTRAL va d'abord lire le texte et en extraire tous Un 'mot' correspond d tout groupe de lettres separe par des blocs ou des signes de ponctuations diverses. comme des d MISTRAL, les mots.

Ces mots sont ensuite comparés à la liste des mots vides que l'on a faite. Si un mot appartient à cette liste, il éliminé. Les termes restant sont alors considérés comme des descripteurs. est

*Limi*te

- il est possible de définir jusqu'à 5 fichiers mots vides pour traiter des champs dont on demande 1'indexation automat ique.
- le nombre maximum de caractères par fichier est de 6104.
- les mots vides doivent avoir une longueur inferieure ou égale à 20 caractères. Au delà, les mots sont tronqués.
- on ne peut modifier un fichier de mots vides existant sans risque d'incoherence entre le fichier des Documents et le lexique. Ce type de traitement n'est donc pas permis.

III-6-2. Création du fichier mot vide

Les titres du dossier de presse sont soit en frangais, soit en anglais. Donc, notre fichier mot vide comprendra des mots vides en français et en anglais.

1) J'utilise comme référence une liste de mots vides d'une base déjâ créée. Cette liste est alors copiée sur notre base. Le programme de ce transfert est donné ci dessous :

- $(1)$  S : LMN SL . V5DON<br>(2) C : FSF
- (2) C : FSE
- (3) F : MD B12-M0TVID
- (4) : SVQ \* B13—MOTVID
- $(5)$  F : /<br>(6) C : PP
- (6) C : PR B13—MOTVID

*&xplicat ion des commandes :* 

- (1) les commandes ou param&tres pour chaque programme sont contenus dans un membre de la bibliothèque .V5DON en format 'éditeur de texte' qui est assigné à l'étiquette ENTREE.
- (2) editeur.pleine page.
- (3) cette commande nous donne la liste des mots vides de la base 12 qui servira de modèle et qui sera donc transférée sur notre base.
- (4) sauvegarde de la liste des mots vides de la base 12 sur notre base 13.
- (5) on veut remonter § 1'6tape precSdente qui est C.
- (6) impression de cette liste.

2) J'ai ensuite analyse les titres de 10 bulletins de signalisation des articles de presse que la documentaliste m'a envoyés. Cette analyse m'a permis de rajouter des mots vides à la liste. On a aussi la possibilité d'éliminer certains mots vides mais cela n'a pas un grand intérêt.

Le programme pour ajouter ou effacer des mots vides est :

 $(1)$   $F : AD B13-MOTVID$ <br> $(2)$   $F : A 130$ (2) F : A 130 (3) F : D 140

*exp1ication des commandes* 

(1) comrnande pour pouvoir modifier la liste des mots vides de notre base.

- (2) commande qui permet d'ajouter un ou plusieurs mots vides. Ici l'ajout se fera à la ligne 130.
- (3) commande qui permet de detruire le mot vide de la ligne 140.

3) La plupart des titres sont composés de verbes. Il y a donc fallu que je définisse les verbes qui feraient partie de la liste des mots vides. II etait hors de question de les conjuguer tous. Avec la documentaliste, on a décidé d'insérer dans cette liste les verbes trop généraux tel que avoir, être, have, be, ainsi que ceux qui apparaissent dans les titres frequemment. Les autres verbes apparaitront alors dans le lexique des mots du t itre.

La liste des mots vides obtenue est donnée en annexe 2.

111-6-3. Modification des séparateurs (SP)

Les séparateurs ont tous un seul caractère alphanumérique. Pour chaque groupe, une liste de valeurs est proposée par défaut, en représentation interne et alphanumérique. On veut modifier la liste des séparateurs du champ titre. En effet, certains titres contiennent des mots composes (comme sous-marin, war's) qui quand ils seront indexés dans le<br>lexique titre sortiront comme 2 mots clés, ce qui lexique titre sortiront comme 2 mots clés, ce qui necessiterait lors d'une interrogation de combiner les 2 mots clés entre eux. On veut donc faire appaître dans le lexique du titre, le mot compose en entier c'est d dire qu'il formera un seul et unique mot cl§. Le champ titre est un champ multiséparateur donc la table des séparateurs contient le caractère blanc et tous les caractères de ponctuation. J'ai donc éliminé les séparateurs "-" et "'". Ces séparateurs iront dans la liste des mots vides. ADMIST visualise les valeurs des séparateurs en code interne et alphanumérique. La modification et le résultat sont montrés ci dessous : reprendre, v i su a l i s er ou pr-ocha i ne et ape (RE , VI nom 1 , nom2) ? ter Juncty visuatiser ou prochaine etape<br>7sp<br>separateurs de champs multiseparateurs H4ki H4A H4B H4C H4D H4E H50 H5A H5B H5C H5D H5E H61 H6B H6D H6E <sup>11</sup>• ( + ?•<§\$# ) • /  $\rightarrow$ - 5 H6F H7A H7B H7D H7E H7F HEØ<br>? : £ ' = " c ? separateurs a retirer(liste ou DE seulement pour rel.auto.)<br>?\_ ' caracteres speciaux a retirer(en format interne-1 par-ligne) liste des separateurs a a.jouter

entree des caracteres speciaux(en format interne-l par ligne)<br>?

7.

separateurs de champs a relations automatiques H4Ø H4B H4D H5C H5D.H5E H6Ø H7A H7D  $\frac{1}{2}$  (  $\frac{1}{2}$   $\frac{1}{2}$ separateurs a retirer(liste ou DE seulement pour rel.auto.) 7. caracteres speciaux a retirer(en format interne-1 par ligne) liste des separateurs a ajouter entree des caracteres speciaux(en format interne-1 par ligne) 7

reprendre, visualiser ou prochaine etape (RE,VI nom1, nom2)?  $\sqrt{15}$ 

 $+ + +$ 

 $\sim 10^7$ 

separateurs de champs multiseparateurs H40 H4A H4B H4C H4D H4E H50 H5A H5E H5C H5D H5E H51 H6B H6E H6F H7A しょうえい むしゅうき きじゅうめい どうはい アール・アーチン む HTE H7E H7F HER  $\sim 200$ Đ.  $\mathbf{r}$  $\subset$ 

separateurs de champs a relations automatiques H40 H4B H4D H5C H5D H5E H60 H7A H7D  $\bullet$  (  $\ast$  ) ;  $-$  :

 $\ddot{\phantom{a}}$ 

Il faut ensuite ajouter dans la liste des mots vides les<br>séparateurs "-" et "'" qui ont été retirés du champ multiséparateur du lexique titre.

L'incorporation de ces 2 séparateurs se fait avec la commande A (Ajout) (of explication plus haut). Il faut tenir compte lors de l'ajout de ces caractères de l'ordre imposé. En effet, la liste des mots vides doit d'abord commencer par les minuscules, puis les majuscules et enfin les séparateurs. Ils faut donc les mettre à la fin de la liste.

 $\sim 10^{-11}$ 

Un extrait de la liste des mots vides montre l'incorporation des séparateurs..

 $\sim$ 

# $S:$  ??

 $\sim 10^6$ 

**TOP** 

33333310 IDEN KR 20 FARM INIT 30 FLD TIT.  $40A$ 40.1 AINSI 5Ø AN 6Ø AND 60.1 ANNUAL 60.2 AFRES 60.3 ARE 7Ø AS 8Ø AT 90 AU 100 AUX  $l =$   $\frac{1}{2}$ 

 $\sim$ 

81Ø Y  $820Z$  $1 -$ 

 $2<sup>7</sup>$ 

## IV. Sauvegarde de la base

Avant de commencer à alimenter la base, on sauvegarde la base "vierge" sur bande; ceci afin de pouvoir faire un retour arrière si au premier chargement de la base on s'aperçoit d'anomalies.

## V. MISE EN MARCHE ET INTERROGATION

Les documents saisis sur DBASEIII sont alors transférés du micro sur le central. Donc, avant toute interrogation sur MISTRAL, il faut passer la chaîne de Mise à Jour.

Pour faire une interrogation, il faut utiliser des procédures de recherche qui se distinguent des autres messages par le fait qu'elles débutent toujours par les deux caractères M : (suivi du nom de la procédure).

II existe plusieurs types de recherche :

- recherche sur références,
- recherche par intervalles de valeur,
- recherche sur fichier inverse,
- recherche par auteur.

# V-I. Recherche sur r6f6rences

Pour pouvoir effectuer cette interrogation, il convient de connaître la référence de l'article. Dans notre base, nous avons défini une référence comme ayant une longueur maximum de 8 chiffres. Si cette longueur est inferieure, MISTRAL la compldte alors avec des blancs.

## *•Syntaxe*

M : QU[ESTION] RF gréférence de document \1iste de references J

paramStres. ^

- RF : sigle de commande specifiant une recherche par référence de documents.
- Référence de document : chaîne de caractères.
- Liste de références : référence 1, ..., référence n.

Toute référence inconnue est signalée. Quand le nombre de références répondant au critère de sélection dépasse 100, seuls les 100 premières références sont retenues pour constituer la liste resultat.

#### *Exemple*

Je veux rechercher la référence 700571 dans la base créée. La procédure de recherche est donnée ci-dessous :

Frocedure ou etape de recherche 1 ?m:qu rf 900571 \*\*•«• 1\*\*\* resultat: 1

Pour visualiser la référence demandée, on utilise la procédure suivante :

Procedure ou et-ape de recherche 2 ?m:vi ecl

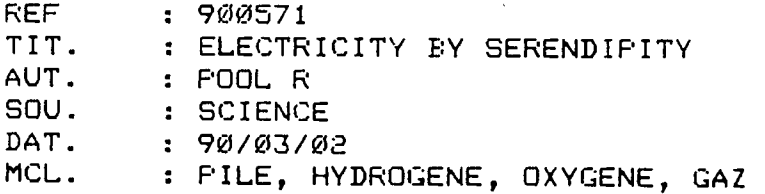

ECl correspond d 1'edit ion cataloguee 1 definie lors de la fabricat ion de la base. Cette edition ne permet que la visualisation de certains champs. En utilisant l'édition cataloguée 2 EC2, on visualise tous les champs.

Rrocedure ou etape de recherche 2 ?n:vi ec2

- REF TIT. AUT. SOU. DAT. MCL. CLA. CHA. DIS. 900571 : ELECTRICITY BY SERENDIPITY POOL R SCIENCE 90/03/02 : FILE, HYDROGENE, OXYGENE, GAZ XXII : INFORMATIONS DIVERSES **0**
- RES. L' ENERC IE ELECTRIQUE A PARTIR D'UN MELANGE HYDROGENE/OXYGENE, EVITANT LA NOUVELLE PILE, DECOUVERTE PAR HASARD PAR C. DYER, PRODUIT DE LES COMPLICATIONS APPORTEES PAR LES DEUX SYSTEMES SEPARES D'ARRIVEE DE GAZ. LE FONCTIONNEMENT EST DU A "UN NOUVEAU TYFE DE CATALYSE" QUI EST "PLUS PRES DE LA BIOCHIMIE QUE DE LA CHIMIE CLASSIQUE".

Procedure ou etape de recherche 2

# V—2. Recherche par intervalle de valeur

La recherche sur intervalle de valeur permet de chercher les ciocuments contenant, dans un champ donne (numerique ou date) une valeur comprise dans un intervalle donne.

#### *Syntaxe-*

M : QU[ESTIQN] QI/champ[caractéristique]  $\}$  borne  $\}$   $\}$  borne  $\}$ 

paramètres :

- M : QU : cette commande n'est pas obligatoire.
- 01 : sigle issu du fichier dialogue specifiant une recherche sur intervalle.
- /champ : nom du champ alimentant un lexique.
- $\langle$  : symbole mathématique caractérisant la valeur de la<br>
>> borne inférieure et supérieure de l'intervalle borne inférieure et supérieure de l'intervalle.
- borne : valeur alphanumérique.

*Exemple-*

Soit la base dossier de presse dans laquelle les documents possèdent un champ "DAT.", contenant l'année de parution du document. La recherche par intervalle de valeur sur ce champ permet de choisir des documents parus entre telle année et telle autre année. Je vais donc cherche les documents qui sont parus en 1989. La procédure de recherche est donnée ci-dessous :

Procedure ou et-ape de recher-che  $\overline{\mathbf{3}}$ ?qi/DAT. >1988<1990 \*\*\* 3\*\*\* resultat: 1 Procedure ou etape de recherche" 4 ?n:vi

REF : 900009<br>TIT. : SELON 1 : SELON L'ANNUAIRE "FLOTTES DE COMEAT 1990", LA MARINE SOVIETIQUE N'A PAS VERITABLEMENT DESARME<br>SOU. : MONDE SOU. : MONDE<br>DAT. : 89/12 DAT. : 89/12/26<br>MCL. : URSS. SN : URSS, SNA, SNLE

#### V—3. Recherche sur fichier inverse

Cette recherche effectue la selection d'un ensemble de documents d travers les lexiques et fichiers inverses.

*Syntaxe* 

On entreprend une recherche en specifiant des termes isolement ou en les combinant avec les opérateurs booléens (ET, OU, SAUF). La reponse du systeme indique le nombre de documents contenant les descripteurs correspondant. Cette methode peut être répétée autant de fois que nécessaire, par combinaison des résultats antérieurs entre eux ou avec de nouvelles intégrations.

*Ex&mple* 

J'ai effectué deux interrogations en utilisant les opérateurs booléens et les étapes de recherche antérieures.

Procedure ou etape de recherche 4 2

?laser ou chimie \*\*\* 6\*\*\* resultat: Procedure ou et-ape de recherche 7 ?6 et. opt-ique \*\*\* 7\*\*\* result-at: Procedure ou et-ape de recherche 8  $? n:V1 \& C2$ 3 1

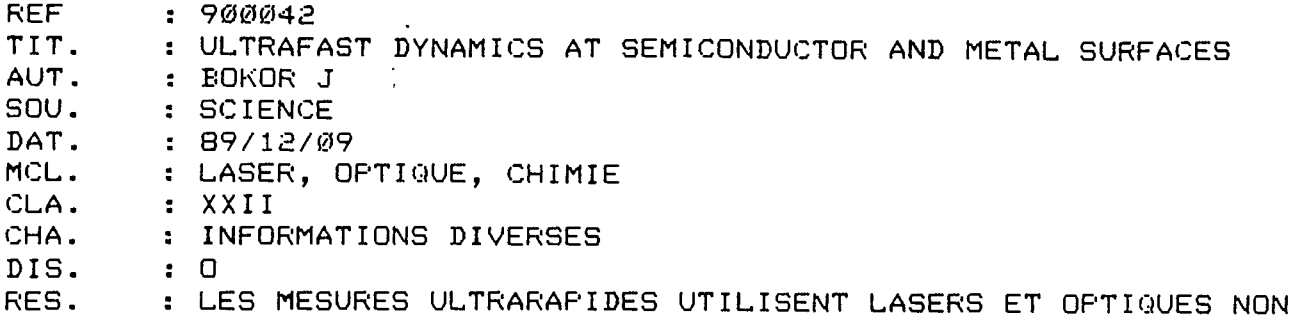

LINEAIRES. LES CARACTERISTIQUES DE RELAXATION DES EXCITATIONS OPTIQUES EN SURFACE ET CELLES DES CORPS ABSORBES DONNENT UN NOUVEL APERCU SUR LA CHIMIE DE SURFACE, LES TRANSITIONS DE PHASE ET LA RECOMBINAISON DES PORTEURS DE CHARGE DANS LES SEMI-CONDUCTEURS.

Procedure ou etape de recherche 8<br>?

26me exemple :

?hydr-ogene \*\*\* 8\*\*\* resultat: 3 Procedure ou et-ape de recherche 9 ?(8 ou gaz) sauf oxygene \*\*\* 9\*\*\* resultat: 2 Procedure ou etape de recherche 10 ?n: v i

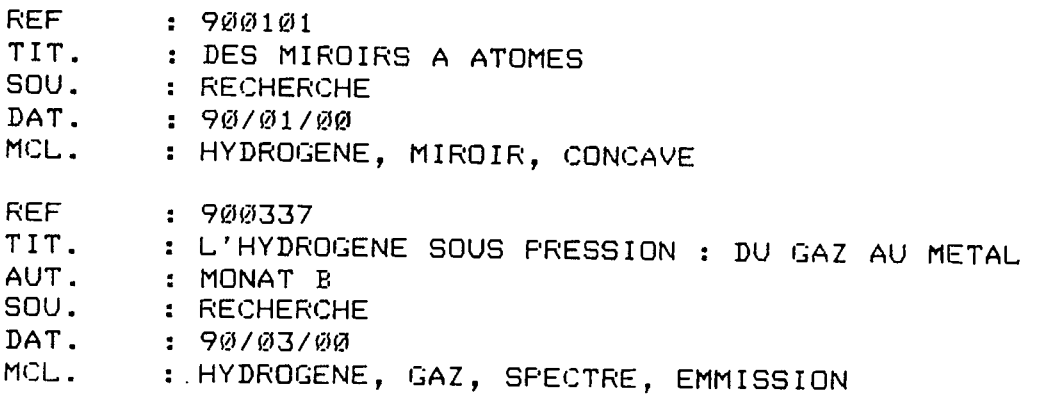

## V-4. Recherche par auteur

Cela permet de retrouver des documents à partir du nom de 1'auteur. II faut toujours indiquer le champ suivi du nom de 1'auteur. Je veux par exemple rechercher le document qui a été écrit par CADIOU JM.

Procedure ou etape de recherche 10 ( ?:aut. cadiou jm \*\*\* 10\*\*\* resultat: Procedure ou et-ape de recherche 11  $?$ m:vi ec $2$ 1

REF 900606 TIT. : L'EUROPE A REDONNE CONFIANCE A SES CHERCHEURS<br>AUT. : CADIOU JM AUT. : CADIOU JM<br>SOU. : Ø1 INFORM SOU. : Ø1 INFORMATIQUE<br>DAT. : 90/04/06 DAT. : 90/04/06<br>MCL. : ESFRIT, 3 : ESPRIT, INFORMATION, PROGRAMME CLA. : VII<br>CHA. : EUR : EUROPE-OTAN<br>: 0 DIS.<br>RES. : LE PROGRAMME ESPRIT ( TECHNOLOGIES DE L'INFORMATION) A NOTAMMENT PERMIS LA CONSTRUCTION D'UNE VERITABLE EUROPE DES CHERCHEUR ET REDORE LE BLASON TECHNOLOGIQUE DU VIEUX CONTINENT.

Procedure ou et-ape de recherche 11 7

# AUTRES POSSIBILITES

 $\sim$   $\sim$  $\sim 10^{-1}$ 

 $\sim$ 

# DE MISTRAL

TROISIEME PARTIE

 $\sim 10^{11}$ 

 $\sim 100$ 

 $\sim 10$ 

 $\mathcal{L}^{\mathcal{A}}$ 

 $\ddot{\phantom{1}}$ 

## I. LA SAISIE

Cette étape ne peut être appelée qu'après la création des fichiers de la base en mise à jour après création. La fonction de saisie est complémentaire

de la fonction d'interrogation du système interactif MISTRAL. Il est clair que l'usager ne peut activer la procédure de saisie que si l'habilitation le lui permet.

I-1. Les fonctionnalités du système

Le module de saisie assure essentiellement les quatres fonctions suivantes :

- création de document
- modification de document
- retrait d'un document
- visualisation d'un document.

Selon la fonction choisie, le système affiche sur le terminal successivement différents types de grille qui s'enchainent suivant un ordre déterminé.

# I-1-1. Création de documents

Grâce à l'utilisation de formats de saisie défini par l'administrateur, l'utilisateur est guidé pas à pas dans l'introduction des champs. Il valide chaque champ ou groupe de champs selon la technique de groupage utilisée.

Les champs alimentant un lexique sont analysés par MISTRAL et découpés en descripteurs grâce aux espaces, sianes de ponctuation et signes spéciaux.

A la fin de la saisie, l'usager le valide ou revient sur certaines zones pour correction.

A la validation du document, celui-ci est immédiatement introduit dans la base.

I-1-2. Modification = mise a jour de documents

L'usager peut travailler sur les documents résultants de la dernière question ou accéder directement aux documents par leur référence, pourvu qu'il en ait l'habilitation. L'usager peut alors :

- modifier
- insérer
- un champ
- supprimer

En fin de mise à jour, il valide le traitement champ par champ. Quand tout est terminé pour un document, il valide le traitement pour ce document. Celui-ci remplace immédiatement l'ancien dans la base.

58

**59** 

1-1-3. Suppression. de documents

Le traitement peut s'effectuer sur :

- des documents résultants d'une question;
- des documents accessibles par leur référence.

1-1-4. Visualisation des documents

Cette visualisation peut être demandée pour un document existant :

- avant tout traitement de modification pour un document existant;
- à la fin du traitement du document en création ou en modification, avant d'en demander la validation.
- 1-2. Activation du module de saisie/mise a jour

II faut lancer le programme MISSAI. Avant d'utiliser la procédure M:SA (SAisie), l'utilisateur<br>doit :

- obligatoirement 6tre connecte, implicitement ou explicitement (procédure M:BA) à la base qui doit être mise à jour.
- spécifier le nom du domaine concerné M:DO;
- fournir sa cle d'habi1itation. Cette cle d'habilitation est fournie en réponse à la question 'nom de votre clé de secret?' après avoir activee la procedure M:DE.
- enfin, on peut mettre la procédure M:SA.

Cette procédure provoque le passage d'un dialogue en mode teletype (ligne par ligne), qui est le mode standard de MISTRAL pour la consultation des bases, d un dialogue en mode page. Ce dernier entraine 1'affichage d'6crans qui se substituent 1' un a 1' autre chaque fois que 1' on appuie sur la touche 'TRANSMIT'.

IBENTIFICATION—

AXXXXXXXXXXXX

Base Connectee: BASE002 Procedure ou et-ape de recherche 1 ?m: ba BASE EN LIGNE .1 . BAbE001 BASE 01 2. BASE002 BASE 02 3. BASEØØ3 BASE Ø3 4. BASEk'04 BASE 04 5 • BASE005 BASE 05 6. BASEØØ6 BASE Ø6 7. BASE007 BASE 07 8. BASEØØ8 BASE Ø8 9. BASE009 BASE 09 10. BASE010 BASE 10 11. BASEØ11 BASE 11<br>+++

12. BASEØ12 BASE 12 13. BASEØ13 BASE 13 Selectionner ou non ? 713

 $\sim 100$  km s  $^{-1}$ 

Base Connectee: BASEØ13 Procedure ou etape de recherche 1 ?n:do presse **FRESSE** Mot de passe du domaine ?

**AYKXXXXXXXXX** 

Procedure ou etape de recherche  $\mathbf{1}$ Te:de Nom de votre cle de secret ?

**AXXXXXXXXXXXX** 

Procedure ou etape de recherche 1 **?m:sa** 7

I-3. Les différents types de grilles nécessaires pour la création d'un document

Le système gère 5 types de grille :

GRILLE 1 - Choix des options générales de traitement Cette grille est la première qui s'affiche après avoir spécifié la procèdure M:SA et c'est toujours celle qui est réaffichée quand on a achevé le traitement d'un document.

GRILLE 2 - Traitement d'un groupe de champs 'courts'

GRILLE 3 - Traitement d'un champ long'

<u> GRILLE 4 - Fonction éditeur de texte</u> Cette grille apparaît à l'écran chaque fois que dans la grille 3 l'on a spécifié l'ordre ST (STRING).

GRILLE 5 = Choix des options en fin de traitement Il s'agit de la dernière grille qui s'affiche lors de la création ou de la modification d'un document. Elle offre les 4 options suivantes :

\* validation du traitement

\* annulation du traitement

 $\ddot{\phantom{a}}$ 

- \* visualisation du document qui vient d'6tre traitē
- \* modification du document qui vient d'6tre
- cr66 ou qui vient de subir une modif icat ion.

## 1-4. Description d6taill6e des gnilles

Toutes les grilles utilisées par le système de Saisie/Mise à jour sont constituées de 21 lignes de 80 caractères. La 21ème ligne est réservée aux messages émis par le système.

Ces messages sont de 2 types :

- message d'erreur;
- message de contrdle precisant le traitement qui a été effectué à partir de la grille affichée sur 1'ecran.

I-4-1. GRILLE 1 : Choix des options générales de traitement

## **BASE BASE013 MiSTRAL**

- **: TYRE DE TRAITEMENT** 
	- CR : CREATION **DOCUMENT** :
	- **RE : RETRAIT**
	-
	- **VI : VISUALISATIQN**
	- **FI : FIN DE L.A SAISIE CHAMP (S0S=??)**
	- **FD : FIN DU DOCUMENT**
	- RP : REPRISE DU DOCUMENT

**MO : MODIFICATION SECRET** ( $\varnothing-119$ ) **:** 

**PRESSE FORMAT F0RMAT3 (S0S=??) (S05-??)** 

1) TYPE DE TRAITEMENT

II est choisi par 1'utilisateur. On doit toujours remplir cette rubrique en mettant un des 7 sigles de la liste affichee (2 caracteres).

#### 2) DOCUMENT

On doit donner la référence du document. C'est une zone de 8 à 34 caractêres dont la longueur est fixe pour une base donnée. Cette zone doit aussi être obligatoirement remplie.

3) SECRET C'est le niveau de confidentialité. Cette zone n'est pas obligatoirement renseignée.

- Si celle n'est pas renseignée, cela implique :
	- \* en création de document que le secret est égal à zéro. <sup>.</sup>
	- \* en modification que ie secret initialement attribue au document est conserve.

## 4) CHAMP

Cette zone n'est renseignée qu'en cas de modification de document si la modification porte sur un champ particulier

- 5) DOMAINE
	- En création de document, l'utilisateur a 3 possibilités :
		- \* ou il specifie le domaine de son choix,
		- \* ou il laisse cette zone à blanc et c'est alors le domaine implicite qui sera pris en compte,
		- \* ou i1 tape la commande d'assistance (??), ce qui provoque 1'affichage de ia liste des formats implicites par domaines.
- 5) FORMAT

Si on ne met rien dans cette zone, c'est le format implicite du domaine traité qui est pris en compte. Si on tape la commande d'assistance (??), on obtient la liste des formats disponibles pour ia base courante.

Je veux mettre un nouveau document dans la base, je vais donc utiliser le sigle CR pour création et j'inscrit la référence du document.

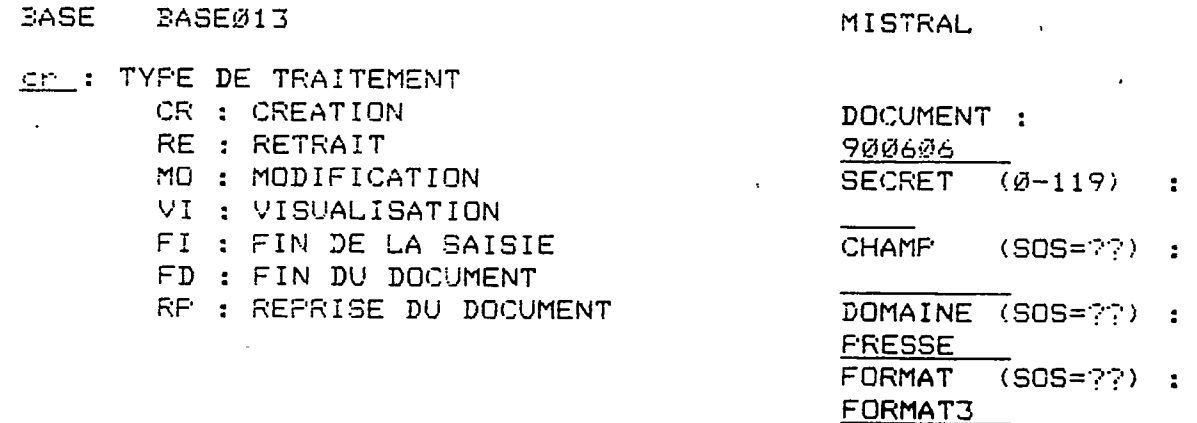

1-4-2. GRILLE 2 : Traitement d'un groupe de champs\_'courts'.

Dans notre base, les champs courts sont dans le groupe 1 et sont présentés comme je l'ai défini dans le programme ADMIST. On verra donc apparaitre 2 ecrans de champs courts. A 1'6cran, il suffit de remplir les champs demandes.

En bas de l'écran, 4 options sont offertes à l'utilisateur : 1 VALIDER 2 ANNULER 3 VALIDER ET FIN 4 ANNULER ET FIN Il suffit d'inscrire le numéro choisi. Les champs courts du document que je crée sont donnés cidessous. CREAT BASEØ13 ; PRESSE RF= 900606 GROUFE: 0001 TIT. : L'Europe a redonne confiance a ses chercheurs AUT. . : Cadicu jm SOU. : 91 informatique MCL. : escrit, information, programme COMMANDE?: 1 1:VALIDER ; 2:ANNULER : 3:VALIDER ET FIN ; 4:ANNULER ET FIN  $\mathcal{L}^{\text{max}}$ CREAT BASE013 ; PRESSE RF= 900606  $\sim 100$  km s  $^{-1}$ GROUPE: 9002

63

DAT.  $90/04/\theta$  $: VII$ CLA. CHA. : europe-otar. DIS.  $\sim 100$ INT.  $\mathcal{L}^{\mathcal{L}}$ **BUL.**  $\mathbb{R}^2$ OUV.  $\sim 4\%$ 

COMMANDE?: 1 1:VALIDER ; 2:ANNULER ; 3:VALIDER ET FIN ; 4:ANNULER ET FIN

1-4-3. GRILLE 3 : Traitement d'un champ 'long'

On observe en haut de l'écran 13 ordres que l'on peut donner à l'éditeur de texte qui gère les champs longs. Ces 13 ordres sont expliqués dans le chapitre "commandes de modification des champs longs".

La zone texte comprend 16 lignes de 78 caractères.

CREAT REE.  $F = 900606$ PRESEE BASEG13 ORDRE:  $57$ SA, RE.VI.SU.IN.//  $\sim 100$  $PAGE:$ EC, VC, SV, RV  $5T$ FI. ----------<br>---------------------- $\qquad \qquad -\qquad -\qquad -\qquad -\qquad -\qquad$ 

Le programme ESPRIT ( technologies de l'information, a notamment permis la con struction d'une veritable Europe des chercheurs et redore le blason technologi que du vieux continent.

I-4-4. GRILLE 4 ; Fonction editeur de texte

L'explication de cette grille est faite dans le chapitre 'commandes de modification des champs longs".

I-4-5. GRILLE 5 : Choix des options en fin de traitement

C'est le point de passage obligatoire en fin de traitement d'un document. L'opérateur a le choix entre 4 solutions référencées chacune par un chiffre :

- 1. VALIDATION DU DOCUMENT
- 2. ANNULATION OU TRAITEMENT
- 3. VISUALISATION
- 4. MODIFICATION

En fonction de l'option choisie, l'utilisateur renseigne la zone indiquée FIN DE TRAITEMENT DU DOCUMENT.

J'ai donc utilisé l'option 1 ce qui valide le document créé.

 $\sim 10$ CREATION **EASE : EASEØ13** DOMAINE : FRESSE **DOCUMENT** :900606 **SECRET** : ØØ FIN DE TRAITEMENT DU DOCUMENT: 1 1 : VALIDATION DU TRAITEMENT 2 : ANNULATION DU TRAITEMENT 3 : VISUALISATION 4 : MODIFICATION **REF** : 900606 TIT. : L'EUROPE A REDONNE CONFIANCE A SES CHERCHEURS AUT. : CADIOU JM  $300.$ : Ø1 INFORMATIQUE MCL. : ESPRIT, INFORMATION, PROGRAMME DAT. : 90/04/06

- CLA.  $\pm$  VII
- CHA. : EUROPE-OTAN
- DIS.  $\cdot$  0

: LE PROGRAMME ESPRIT ( TECHNOLOGIES DE L'INFORMATION) A RES.

NOTAMMENT PERMIS LA CONSTRUCTION D'UNE VERITABLE EUROPE DES CHERCHEURS ET REDORE LE BLASON TECHNOLOGIQUE DU VIEUX CONTINENT.

Puis le système réaffiche alors la grille 1 prète pour un autre traitement. Si on veut arrêter, il suffit de mettre les caractères FI (Fin).

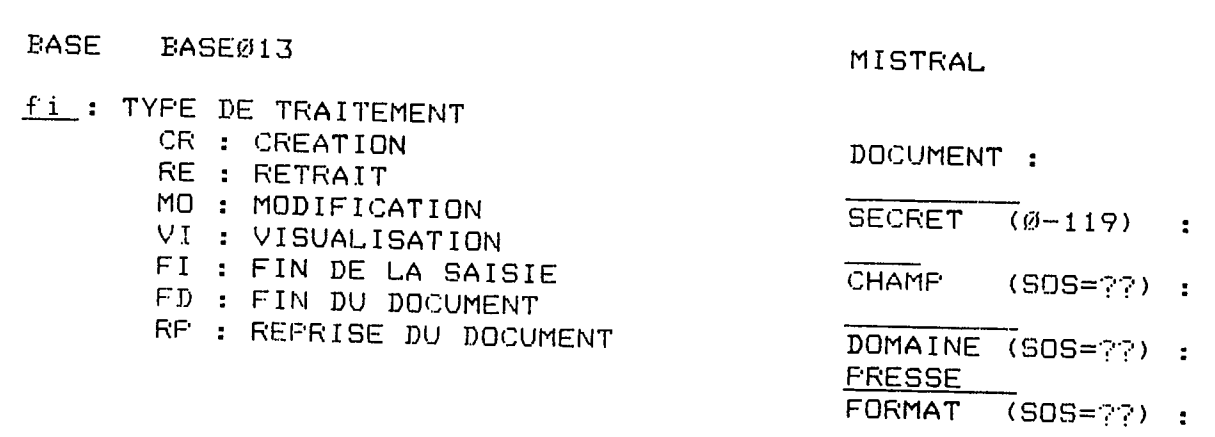

## 1-5. R&gles d savoir pour la saisie

Avant toute saisie et interrogation, il convient de connaître les règles de syntaxe des opérateurs et des carctères de fonctions.

\* 0n peut saisir sur MISTRAL en majuscule ou en minuscule. Lors de la visualisation du document final, MISTRAL transcrit tout en majuscule. Si certains champs ne sont pas rempli, ils n'apparaissent pas lors de 1a visualisation du document total.

Pour les champs longs c'est d dire ici pour le resum6, si on saute une ligne entre 2 paragraphes, celle-ci disparait quand on visualise le document en entier. Par contre, si on va à la ligne pour créer un paragraphe, MISTRAL met la phrase à la suite en laissant des blancs entre les 2 phrases. II faudra alors utiliser la fonction ST (STRING) pour eliminer cet espace.

\* Enf in, i1 faut aussi soulever le probl&me des mots creux et des blancs. Ce problème doit bien être défini au début lors de la création de la base et avant la saisie. En effet, la plupart des bruits qui apparaissent quand on fait une interrogation proviennent de cela. Donc, si entre le tiret qui separe 2 mots formant un mot composé, on met un blanc, le tiret sera considéré comme un mot vide. Exemple : Etats - Unis

On aura donc ici 2 mots clés séparés qui sont Etats et Unis.

Par contre, si on écrit Etats-Unis, ce mot sera considéré comme un seul mot clé. Il faut donc faire très attention lors de la saisie à la présence ou non de blanc.

De plus, il faudra séparer chaque mot clé par une virgule sinon ils seront considérés comme un seul mot clé. Cela est de meme pour les auteurs. En effet, si on oublie les virgules separatrices, i1 n'y aura pas de lexique possible.

# II. COMMANDES DE MODIFICATION DES CHAMPS LONGS

La commande STRING (ST) declenche 1'affichage d'une grille d partir de laquelle on peut, grâce à un éditeur de texte :

- remplacer, ins6rer ou retirer une chalne de caractères;
- comprimer des blancs.

En effet, en cr§ation ou plus souvent en modification de documents, 1'uti1isateur peut etre amene d vouloir effectuer sur les champs de type 'long' comme les résumés des traitements sur des chaînes de caractères.

La méthode de travail consiste à choisir une fonction, à renseigner les bornes et chaînes pour effectuer le traitement des chaînes de caractères, puis en fin d'initialisation des fonctions STRING à choisir la fonction 5 "FIN" qui renvoie au résumé avec la modification faite.

L'exemple ci-dessous présente une notice créée sur MISTRAL et dont le résumé a besion d'être modifié.

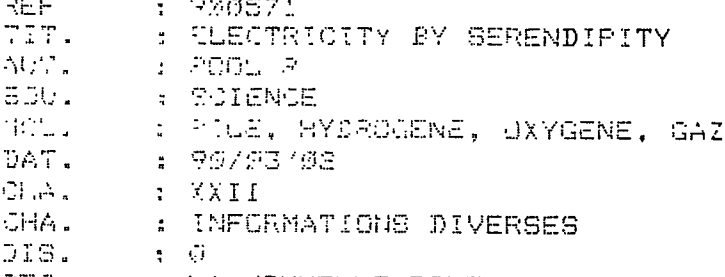

RES. WE LA NOUVELLE PILE, DECOUVERTE PAR C. DYER, PRODUIT DE L'ENERGIE ELECTRIQUE A PARTIR D'UN MELANGE HYDROGENE/OXYGENE, EVITANT AINSI LES COMPLICATIONS APPORTEES PAR LES DEUX SYSTEMES SEPARES D'ARRIVEE D'AIR. DE FONCTIONNEMENT EST DU A "UN NOUVEAU TYPE DE CATALYSE" QUI EST PPLUS PRES DE LA BIOCHIMIE QUE DE LA CHIMIE CLASSIQUE".

المتعاملات

Pour pouvoir utiliser la fontion STRING ou ST, il faut lancer la commande MO (MODIFICATION) du document (cf écran cidessous)

BASE BAIEØ13

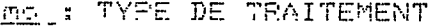

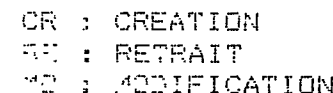

- VI : VISUALIRATION
- FI : FIN DE LA SAISIE
- FD : FIN DU DOCUMENT
- RF : REPRISE DU DOCUMENT

MISTRAL

DOCUMENT: 900571 SECRET (Ø-119) :

CHAMP  $(SOS = ??) :$ 

DOMAINE (SOS=??) : **FRESSE FORMAT**  $(SOS = 77) - 1$ **FORMAT3** 

Il faut ensuite valider les champs courts. Quand on arrive au résumé (champ long), dans le champ ORDRE, on met la commande ST (of exemple ci-dessous).

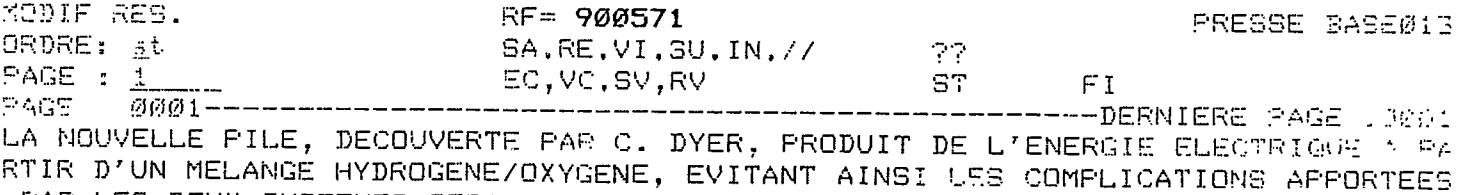

FAR LES DEUX SYSTEMES SEPARES D'ARRIVEE D'AIR.

LE FONCTIONNEMENT EST DU A "UN NOUVEAU TYPE DE CATALYSE" QUI EST "PLUS PRES DE LA BIOCHIMIE QUE DE LA CHIMIE CLASSIQUE".

- N.B. Les autres commandes possibles sont :
	- $-$  SA = SAUVER

Cette commande provoque la sauvegarde du texte saisi pour constituer une page qui vient s'ajouter à la dernière page du champ.

 $-$  RE = REMPLACER

Commande uti1is6e pour la modification d'une page. Son excécution entraîne le remplacement de la page dont le numéro est spécifié dans la zone de communicat ion.

- $VI = VISUALISER$ Cette commande provoque l'affichage de la page specifiee.
- $-SU = SUPERIMER$ Cette commande permet de supprimer une page d'un champ pagine comportant plusieurs pages.
- $IN = INSERER$ Cet ordre permet d'insérer une page parmi des pages preexistantes.
- $-$  // = DECOUPER Cette commande permet de decouper une page en plusieurs pages de facon a 1iberer la place nécessaire à l'insertion de plusieurs lignes.

 $- EC = EFCHP$ Cette commande annule le traitement d'un champ long en cours de création ou de modification.

 $-$  VC  $=$  VALCHP

Cet ordre permet de valider le traitement du champ. Il est nécessaire pour valider le processus de creation ou de modification du champ long en cours de traitement à moins que l'on utilise les commandes SV ou RV.

- $-$  SV = SAUVER et VALIDER Cette commande est equivalente aux ordres SA et VC excécutés consécutivement.
- RV = REMPLACER et SAUVEGARDER Cette commande est equivalente a 1'ordre RE imm6diaternent suivi de 1' ordre RV. Elle permet donc de sauver une page que 1'on vient de modifier et de valider le champ modifie.
- $-$  FI = FIN

Cet ordre annule la creation ou la modif icat ion du champ en cours de traitement, et permet en outre d'aller à la fin du traitement du document.
On voit alors apparaître un écran nous donnant les différentes fonctions disponibles sur la commande ST. MODIF RES. RF= 900574 FONCTION STRING SUR LE CHAMP ENTIER: 1 : INSERTION *2 :* SUPPRESSION 1 : INSERTIUN 2 : SUPPRESSION 3 : REMPLACEMENT<br>4 : COMPRESSION 5 : FIN 6 : SUPPRESSION ENTRE *2* BORNES, BORNES COMPRISES CHAINE-1 :  $CHAINE-2:$  $BORNE-1$  : BORNE-2 : PRESSE BASE013 II-1. Insertion de chaînes de caractères *Zones vaniables a nenseignen :*  CHAINE 1 : chaîne de caractères derrière laquelle - CHAINE 2 : chaîne à insérer. Cette chaîne peut - BORNE 1 : chaîne de caractères délimitant dans le - BORNE 2 : chaîne de caractères délimitant la fin a lieu 1'insertion. comporter un ou plusieurs espaces en tête de chaîne : ils seront insérés. champ le début de la fenêtre de travail Si cette chaîne est vide, c'est le début du champ. de la fenêtre. Si cette chaîne est vide, c'est la fin du champ. Un message en bas de 1'ecran indique combien de fois le traitement a été effectué sur le champ. Sur notre exemple, je veux insérer après "découverte", le groupe de mots "par hasard". **3DIF RES. ?:F~ 900571 PRESSE BASE013 FQNCTION STRING 5UR LE CHAMP ENTIER:**  r : INSERTION <sup>2</sup>: SUP:<br>4 : COMPRESSION 5 : Fin **C,JA:.NE-2 P.AR HASAP.D B3RNE-2 4 : COMPRESSION u 6 : SUPPRESSION ENTRE 2 BORNES. 30RNES COMPRISES DECOUVERTE •IDN 3 : REMPLACEMENT** 

 $\ddotsc$ 

**69** 

La commande FIN (5) réaffiche le résumé avec le nouveau texte entré.  $\sim$   $\sim$ 

 $\mathcal{O}(\mathcal{O}(\log n))$ KODIF RES. RF= 900571 PRESSE PASE@13 SAVAE.VI.SULIN.CZ PROPE: RV  $\sim 100$  $-AL: 1$  $\sim 10^{11}$ EC, YO, SV, BY COLLE  $F$  ? 

LA MOUVELLE PILE, DECOUVERTA PAR MASARD PAR C. 2:3R. FRONUIT DE L'ENERGIE ELECTRICION

S APFORTEES PAR LES DEUX SYATEMES STRITES D'ARRIVEE D'AIR.<br>LE FONCTIONNEMENT EST DU A JUN NOUVEAU TYPE DE JATALYSEN QUI EST MP<br>LUS PRES DE LA RIOCHIMIR QUE DE LA CHIMIE CLASSINUE :.

#### II-2. Suppression de chaînes de caractères

Zones variables à renseigner :

- CHAINE 1 : chaîne à supprimer (y compris espaces en tête de chaîne).

- CHAINE 2 : ne pas renseigner.
- BORNE 1 : définissant les bornes d'application.

- BORNE 2 : dans le champ (cf paragraphe Insertion de chaînes de caractères).

Sur notre exemple, je veux supprimer le mot AINSI :

MODIF RES. RF= 700571 PRESSE BASEØ13 FONCTION STRING SUR LE CHAMP ENTIER: 2 1 : INSERTION 2 : SUPPRESSION 3 : REMPLACEMENT 4 : COMPRESSION  $5$  ;  $F(N)$ 6 : SUPPRESSION ENTRE 2 BORNES, BORNES COMPRISES CHAINE-1 : AINSI CHAINE-2 : SORNE-1 : EVITANT BORNE-2 : LES COMPLICATIONS

MESSAGE: NO D'OCCURENCES EFFECTUEES PAP CETTE FINICTION : DOMODI

MODIF RES. RF= 900571 **FRESSE BASE013**  $SA, RE, VI, SU, IN, ZZ$  $-72$ ORDRE: RV  $\mathsf{PAGE}$  :  $\underline{1}_{\cdots}$ **FAGE** @@@1----------LA NOUVELLE PILE, DECOUVERTE PAR HASARD PAR C. DYER, PRODUIT DE L'ENERGIE ELEC

TRIQUE A PARTIR D'UN MELANGE HYDROGENE/OXYGENE, EVITANT LES COMPLICATIONS APP ORTEES PAR LES DEUX SYSTEMES SEPARES D'ARRIVEE D'AIR.

LE FONCTIONNEMENT EST DU A "UN NOUVEAU TYPE DE CATALYSE" QUI EST "PLUS P RES DE LA BIOCHIMIE QUE DE LA CHIMIE CLASSIQUE".

II-3. Remplacement de chaîne de caractères

Zones variables à renseigner :

- CHAINE 1 : chaine à remplacer.
- CHAINE 2 : chaîne remplaçante.
- BORNE 1 : définissant les bornes d'application.
- BORNE 2 : dans le champ (of paragraphe Insertion de chaînes de caractères).

Sur notre exemple, je veux remplacer le mot D'AIR par le mot DE GAZ.

MODIE PES.

RF= 900571

PRESSE BASEØ13

FUNCTION STRING SUR LE CHAMP ENTIER: 3 1 : INSERTION 2 : SUPPRESSION 3 : REMPLACEMENT<br>4 : COMPRESSION 5 : FIN 6 : SUPPRESSION ENTRE 2 BORNES SORNES COMPRISES CHAINE-1 : D'AIR CHAINE-2 : DE GAZ EORNE-1 : D'ARRIVEE  $BORNE-2$  : .

MESSAGE: NB D'OCCURENCES EFFECTUEES PAR CETTE FONCTION : 00004

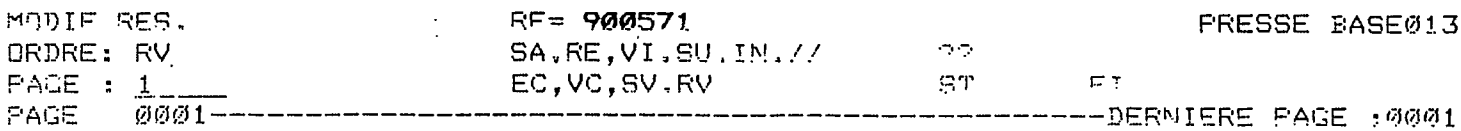

LA NOUVELLE PILE, DECOUVERTE PAR HASARD PAR C. DYER, PRODUIT DE L'ENERGIE ELEC TRIQUE A PARTIR D'UN MELANGE HYDROGENE/OXYGENE. EVITANT LES COMPLICATIONS APP ORTEES PAR LES DEUX SYSTEMES SEPARES D'ARRIVEF DE GAZ.

LE FONCTIONNEMENT EST DU A "UN NOUVEAU TYPE DE CATALYSE" QUI EST "PLUS PRES DE LA BIOCHIMIE QUE DE LA CHIMIE CLASSIQUE".

#### II-4. Compression de blancs

Il s'agit de remplacer une suite de 'caractères blancs' comprise entre des caractères significatifs, par un seul 'caractère blanc'.

 $-$  CHAINE 1 : ne pas renseigner.

- CHAINE 2 : ne pas renseigner.

- BORNE 1 : définissant les bornes d'application.

- BORNE 2 : dans le champ.

Sur notre exemple, je veux éliminer les espaces existants entre la phrase se terminant par DE GAZ et la phrase commençant par LE FONCTIONNEMENT :

MODIF RES. **PRESSE BASEØ13** RF= 900571 FONCTION STRING SUR LE CHAMP ENTIER: 4 1 : INSERTION · 2 : SUPPRESSION 3 : REMPLACEMENT<br>4 : COMPRESSION 5 : FIN 6 : SUPPRESSION ENTRE 2 BORNES, BORNES COMPRISES CHAINE-1 : CHAINE-2 : BORNE-1 : GAZ. BORNE 2 : LE FONCTIONNEMENT

MESSAGE: NE D'OCCURENCES EFFECTUEES PAR CETTE FONCTION : 00000001

### Nouveau texte après la compression:

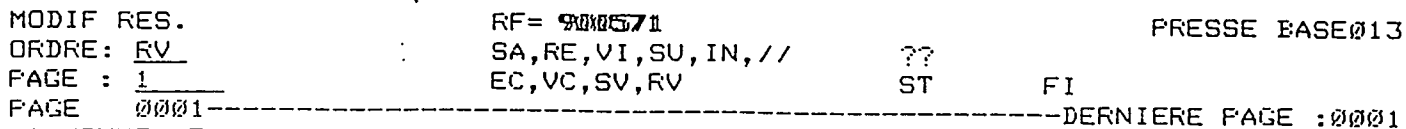

LA NOUVELLE FILE, DECOUVERTE PAR HASARD PAR C. DYER, PRODUIT DE L'ENERGIE ELEC TRIQUE A PARTIR D'UN MELANGE HYDROGENE/OXYGENE, EVITANT LES COMPLICATIONS APP ORTEES PAR LES DEUX SYSTEMES SEPARES D'ARRIVEE DE GAZ. LE FONCTIONNEMENT EST D U A "UN NOUVEAU TYPE DE CATALYSE" QUI EST "PLUS PRES DE LA BIOCHIMIE QUE DE LA CHIMIE CLASSIQUE".

Quand toutes les modifications ont été effectuées, il faut sauvegarder le document final. On utilise donc la commande (RV). Elle permet de sauver une page que l'on vient de modifier, et de valider le champ modifié. Le document final est donc :

SEE : 900571

- TIT. : ELECTRICITY BY SERENDIFITY
- AUT.  $\div$  PCOL R
- SDU. : SOIENCE

MCL. : PILE, HYDROGENE, GXYGENE, GAZ

- DAT. 1: 90703702
- CLA.  $\pm$   $Y\lambda$  II
- CHA. : DUFORMATIONS DIVERSES
- DIS.  $\mathcal{L} \subset \mathcal{O}$  .

: LA NOUVELLE PILE, DECOUVERTE PAR HASARD FAR 1. DYER, PRODUIT DE RES. L'ENERGIE ELECTRIQUE A PARTIF D'UN MELANGE HYDROGENE/GXYGENE, EVITANT LES COMPLICATIONS APPORTEES PAR LES DEUX SYSTEMES SEFARES D'ARRIVEE DE GAZ, LE FONCTIONNEMENT EST DU A "UN NOUVEAU TYPE DE CATALISE" QUI EST "PLUS PRES DE LA BIOCHIMIE QUE DE LA CHIMIE CLASSIQUE".

On voit donc que cette fonction ST est intéressante pour modifier un champ long tel que les résumés. Mais on ne peut modifier qu'un mot ou groupe de mots après l'autre, on doit toujours revenir au programme initial ST pour effectuer une nouvelle modification.

III. INTRODUCTION DE SYNONYMES DANS UN THESAURUS EXISTANT

J'ai ajouté des synonymes dans 2 bases de données déjà créées qui contenaient toutes les deux déjà un thésaurus.

III-1. Définition d'un thésaurus

Pour MISTRAL, un thésaurus est constitué d'un ensemble de termes sémantiques. Tous les thésauri sont traités de la même façon et utilisent le même langage de commande.

MISTRAL permet de g&rer les 3 types de relations de base :

- les relations d'6quivalences,
- les relations hiérarchiques,
- les relations associatives.

En effet, MISTRAL gêre automatiquement une<br>d'équivalence (la synonymie), une relation synonymie), une relation hiérarchique et 10 relations associatives définies par le<br>contiennaire de l gestionnaire de la base. relation d'ordre

### III-2. La relation d'equivalence = la synonymie

Les relations d'equivalence renvoient les divers synonymes d un concept (en langage naturel) vers le descripteur utilise dans le langage documentaire.

Tous les documents associés à la classe d'équivalence doivent ètre retrouvés même si un seul des termes est utilisé comme descripteur.

Dans la relation de synonymie, les termes ont le même sens ou presque et sont pratiquement interchangeables. La relation de synonymie est une relation d'équivalence au sens mathématique du terme c'est d dire que si A est synonyme de B, alors B est synonyme de A.

MISTRAL gêre un fichier Inverse de Synonymie (FISY) dans lequel on trouve pour chaque classe de synonymes, un article regroupant la liste de tous les documents index&s par 1'ensemble des termes de la classe; ce qui ameliore le temps de réponse pour les recherches mettant en jeu ce type de relations. En effet, ce procede 6vite de fusionner les listes des documents indexés pour chacun des termes de la classe.

On indique une relation de synonymie en ecrivant les 2 termes synonymes séparés par un signe égal  $(=)$ . II est possible d'avoir plusieurs termes synonymes.  $Ex :$  FIRME = SOCIETE = COMPAGNIE Des espaces ou des blancs sont autorisés entre les mots-clés et le signe 6gal. L'ensemble des mots-cles cit6s dans la commande va constituer une classe de synonymes. Ouand plusieurs termes sont synonymes, on peut choisir parmi eux un synonyme préférentiel. C'est ce terme qui sera édité de préférence aux autres dans une édition du thésaurus. Il faut alors mettre deux '\*\*' devant le terme qui sera désigné comme •synonyme prSferentiel.

 $EX :$  \*\* CONGRES = COLLOQUE.

III—3. Programme qui permet d'ajouter les synonymes au thésaurus existant

Je n'utiliserai pas le cas de synonyme préférentiel pour les 2 bases oQ je vais ajouter les synonymes. J'uti1iserai donc uniquement le signe égal  $( = )$ .

La chaîne de gestion des thésauri se réalise en 3 étapes successives :

*- Premi&re £tape* 

Préparation de la gestion des relations. Suivant le type de relations, une des 2 phases suivantes est nécessaire :

- \* Programme FRTHES pour les relations standard et optionnelles; les relations entre documents ne sont introduites que dans cette phase;
- \* Programme FRTAUT pour les relations des mots d'un groupe de mots.
- *Deuxieme Stape* 
	- \* Programme MJTHS2 Gestion des lexiques et thesauri (fichiers Liens, Relations, FIS et FID).
- *Troisi&me Stape* 
	- \* Programme MJTHS3 Gestion de la classe des Synonymes (FIS). La synonymie n'ayant aucune signification pour les documents, cette étape ne concerne que les descripteurs.

Je n'expliquerai que le programme FRTHES qui permet d' introduire les synonymes dans le thesaurus existant. Les autres programmes sont faits par 1' operateur de MISTRAL.

111-3-2. Le programme FRTHES

Les données à entrer dans l'ordre sont :

- article mot de passe,
- articles pâramètres,
- commandes.

 $\sim 10^7$ 

*\*....<?"ticle jrtot cfe passe* 

IDEN MOT-PASSE

MOT-PASSE = mot de passe pour les chaines batch entr§ dans ADMIST.

*ar t i\_c-J.es \_param&tres* 

 $\sim 10^{-1}$ 

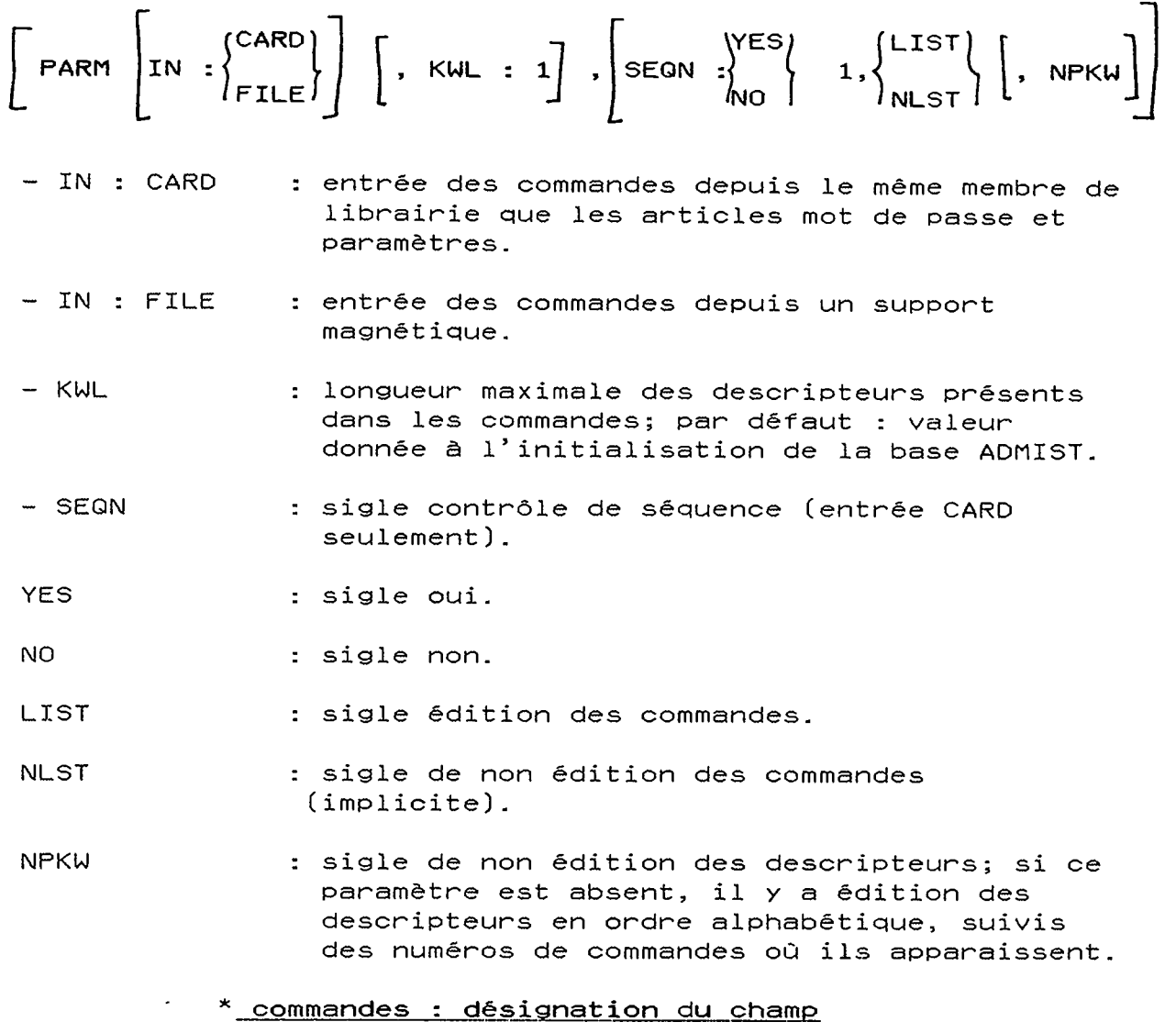

FLD < indicatif du champ >

FLD est le sigle du champ.

 $\ddot{\phantom{a}}$ 

\* L'introduction de synonymie se presente sous forme d' une suite de descripteurs reliés par l'orpérateur de synonymie  $($  =  $)$  .

Le programme pour entrer les synonymes est donné ci-dessous :

S : LMN SL .V5DON C : FSE F : CREATE B13-FRTHES IDEN PRESSE PARM IN:CARD, LIST FLD MCL. CAO = CONCEPTION ASSISTEE ORDINATEUR

```
entn&e 
  des 
synonymes
```
*/ <— fin de tnai ternent* 

III-3-3. Etape de yerification

Je vais vérifier que les synonymes que j'ai entré sont bien insérés au thésaurus de la base.

*a) Interrogation sur le thesaurus* 

Cette interrogation se fait par la commande :

M : THCESAURUS] terme

terme : mot ou groupe de mots appartenant au lexique.

Cette commande permet d'obtenir la liste des termes relies & un terme donne.

Je veux donc rechercher si le terme CAO à un ou des synonymes. Je tape donc :

M : TH CAO

**?m: t-h cao** 

RES. NIVEAU T1 3 CAD SYN T2 1 CONCEPTION ASSISTEE ORDINATEUR Selectionner ou non ?

Cette commande me donne donc :

- tous les synonymes associ6s au terme demande. Ici, i1 n'y en a qu'un qui est CONCEPTION ASSISTEE ORDINATEUR.
- le nombre de documents indexés par le terme et ses synonymes (RES). Ici, on a un document qui contient le sigle développé et 3 documents qui contiennent le sigle CAO ou le sigle developp6. T1 = premier élément de la liste initiale.

Pour visualiser les documents répondant à cette commande, il suffit de répondre à la question par SELECTIONNER.

b) Interrogation sur le lexique

Cette interrogation se fait par la commande :

M : LE(XIQUE) terme

 $\sim$ 

terme = terme cible à partir duquel s'effectue l'édition.

Cette commande permet de voir la liste des termes alphabétiquement voisins d'un terme donné.

En tapant donc :

M : LE CAO

**?m:le** cao

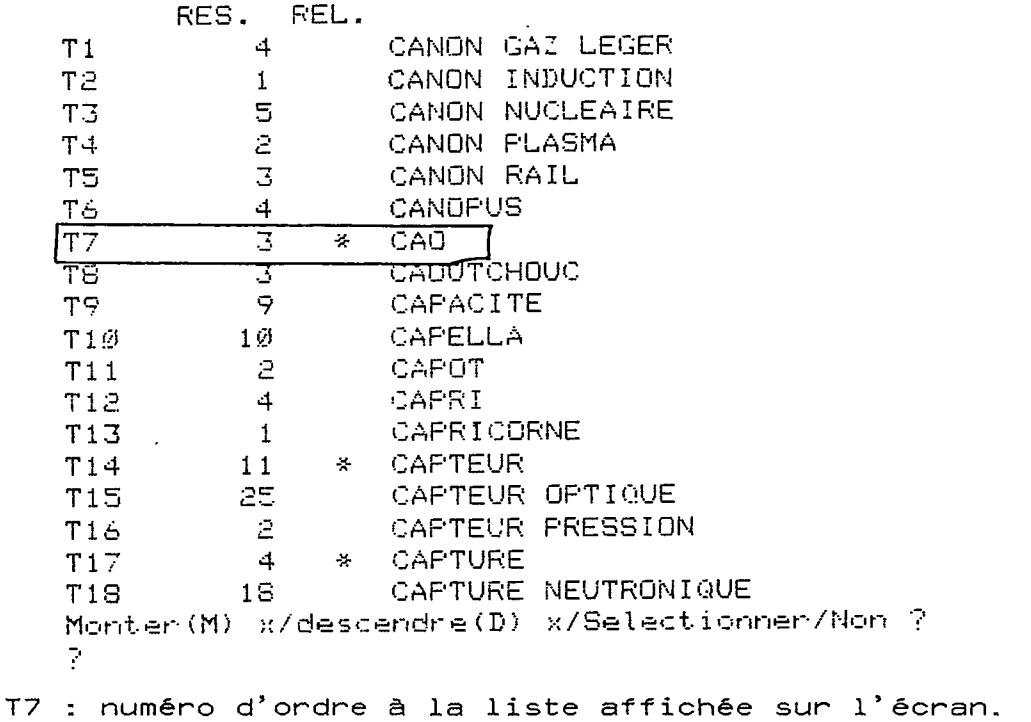

RES : nombre de documents indexés par le terme et ses synonymes.

REL : existence de relation(s) associée(s) à chaque terme (signalée par un astérisque \*).

En bas de l'écran s'affiche un message qui est : MONTER (M) x/Descendre (D) x/Selectionner/ Non?

- M : pour poursuivre l'édition des n termes alphabétiquement inférieurs.
- D : pour poursuivre l'édition des n termes alphabétiquement supérieurs.
- S : pour sélectionner tous les termes de la liste.

J'ai effectué la même commande mais en utilisant le sigle développé CONCEPTION ASSISTEE ORDINATEUR pour vérifier que l'on obtenait le même nombre de réponses.

?m:le conception assistee ordinateur

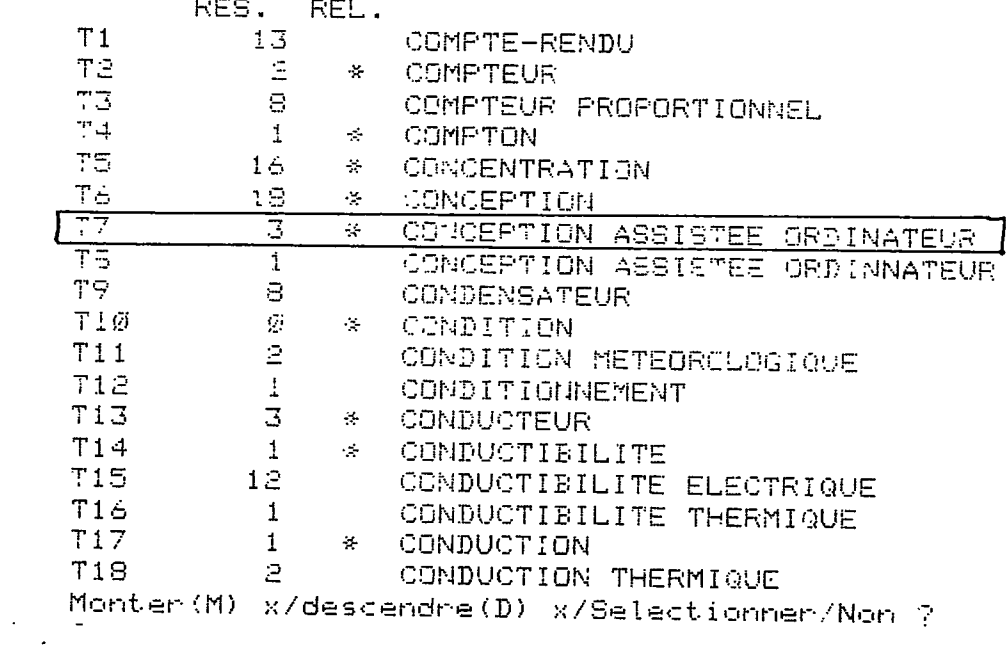

J'ai obtenu le même nombre de réponses, je peux donc conclure que les synonymes que j'ai entrés sont bien incorporés au thésaurus.

 $\sim$ 

#### **CONCLUSION**

Comme le montre ce rapport, MISTRAL est un logiciel puissant, complet de traitement de 1' information.

En effet, i1 permet :

 $\mathcal{L}_{\mathcal{A}}$ 

- saisie, indexation automatique
- recherche, interrogation
- elaboration de thesaurus
- gestion de la base (lexiques, thésaurus...)

De plus MISTRAL sur un centre serveur permet la consultation simultannee de 25 bases.

Enfin, il offre de nombreuses facilités pour protéger l'accès aux bases documentaires en consultation :

- identification de 1'usager
- liste des usagers habilités
- mot de passe

 $\sim 10^{-11}$ 

- cle d'habilitation.

De même, pour obtenir de bons résultats lors d'interrogation, i1 convient de :

- définir des règles d'écriture et de les suivre
- bien remplir les champs
	- faire une bonne indexation.

Il en résulte donc que, la mise en place d'une base de données doit etre definie avec precision et rigueur car elle sera ensuite delicate d modifier; ce qui necessite un contact permanent avec le documentaliste qui demande la creation de la base et l'administrateur qui effectue sa création.

# ANNEXE 1

 $\label{eq:2.1} \frac{1}{\sqrt{2}}\left(\frac{1}{\sqrt{2}}\right)^{2} \left(\frac{1}{\sqrt{2}}\right)^{2} \left(\frac{1}{\sqrt{2}}\right)^{2} \left(\frac{1}{\sqrt{2}}\right)^{2} \left(\frac{1}{\sqrt{2}}\right)^{2} \left(\frac{1}{\sqrt{2}}\right)^{2} \left(\frac{1}{\sqrt{2}}\right)^{2} \left(\frac{1}{\sqrt{2}}\right)^{2} \left(\frac{1}{\sqrt{2}}\right)^{2} \left(\frac{1}{\sqrt{2}}\right)^{2} \left(\frac{1}{\sqrt{2}}\right)^{2} \left(\$ 

#### ORDRE ET SIGNIFICATION DES SIGLES DES PROCEDURES

 $\mathcal{L}(\mathcal{A})$  and  $\mathcal{L}(\mathcal{A})$ 

 $\sim 10^{-10}$ 

 $\sim$   $\sim$  $\frac{1}{2}$ 

Le sigle d'une procédure est composé de 2 caractères. Ces sigles sont tous différents.

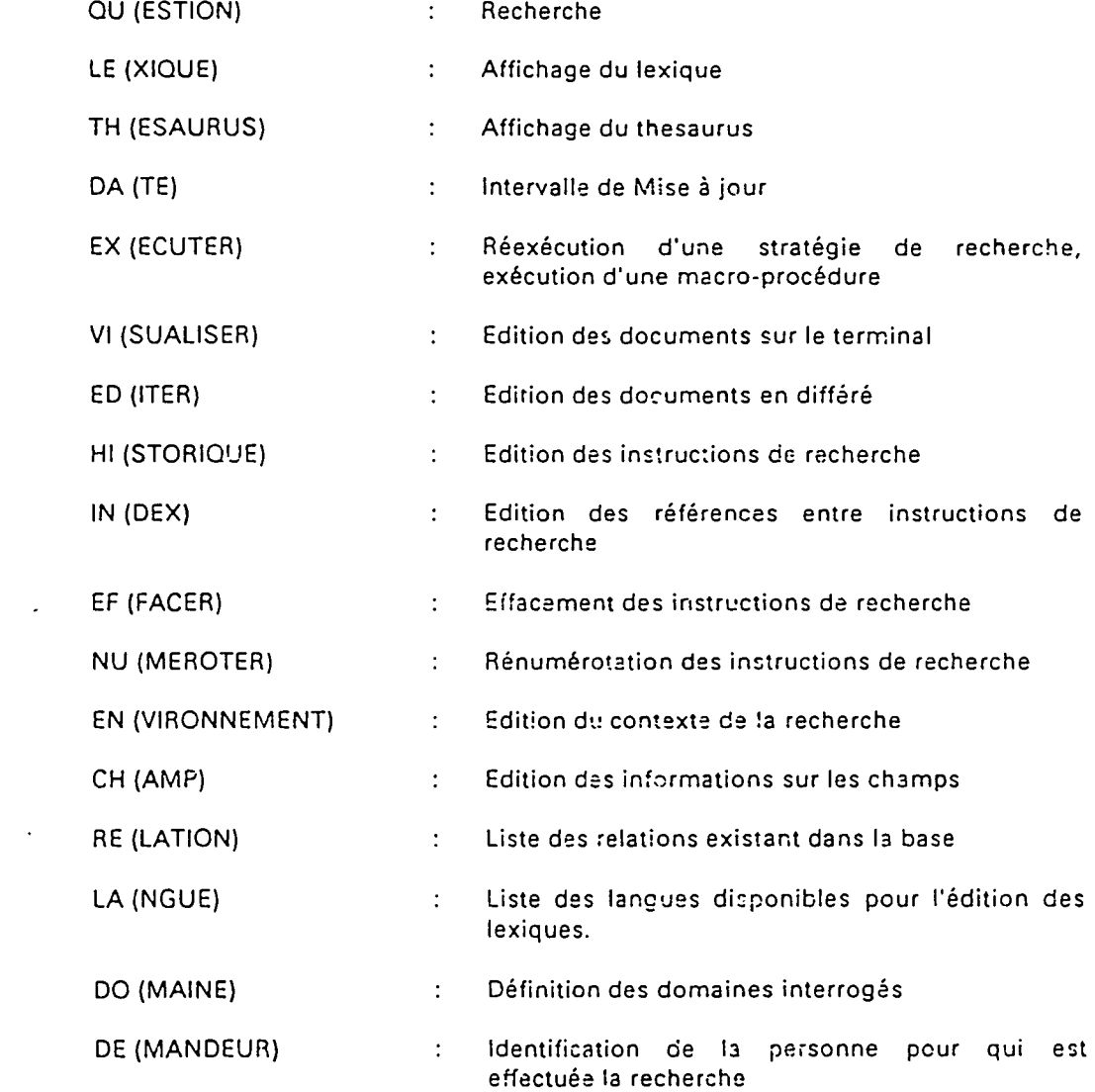

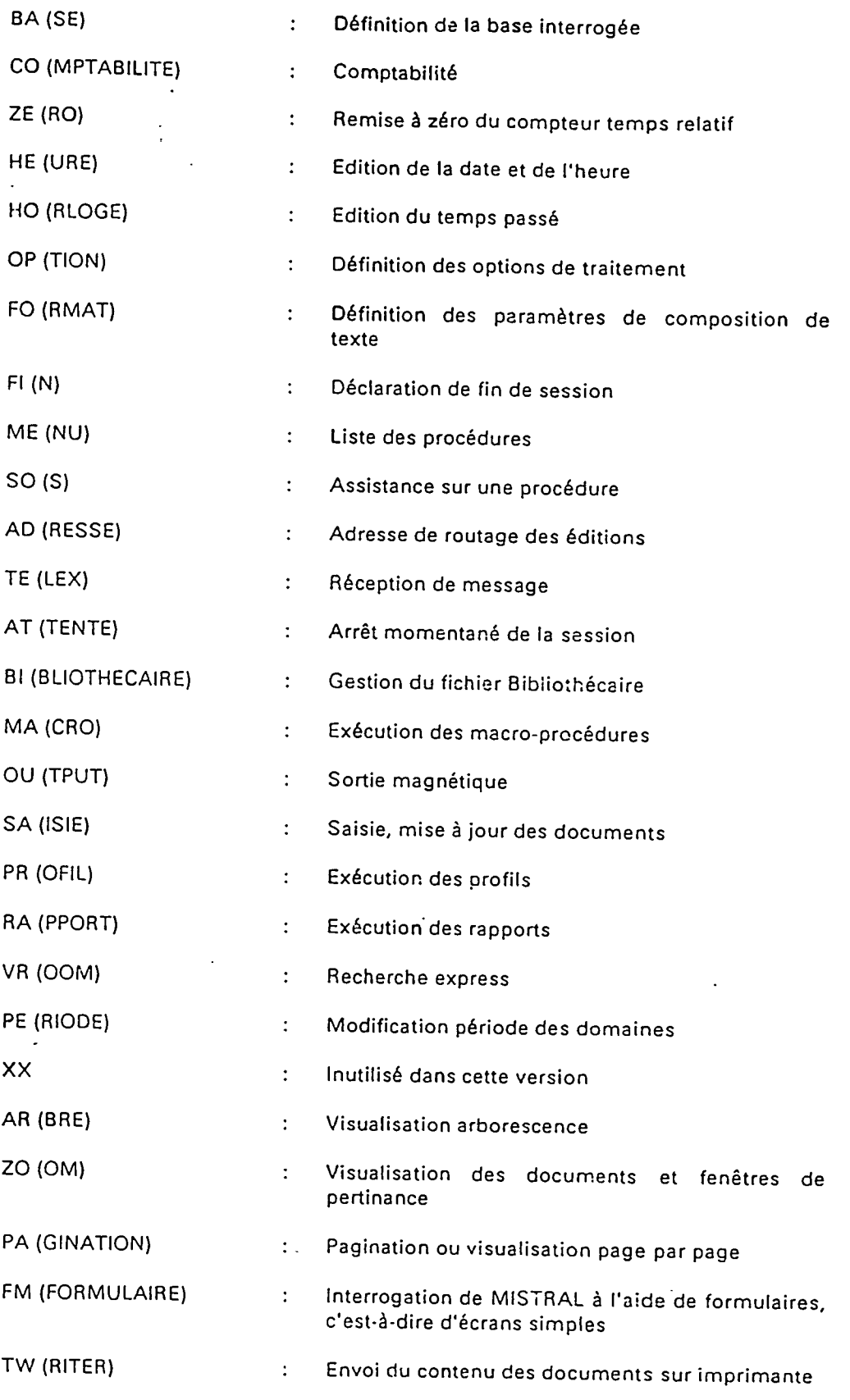

 $\hat{\mathcal{L}}$ 

 $\mathcal{A}^{\text{max}}_{\text{max}}$ 

 $\label{eq:2.1} \frac{1}{\sqrt{2}}\int_{\mathbb{R}^3} \frac{1}{\sqrt{2}}\left(\frac{1}{\sqrt{2}}\right)^2\left(\frac{1}{\sqrt{2}}\right)^2\left(\frac{1}{\sqrt{2}}\right)^2\left(\frac{1}{\sqrt{2}}\right)^2\left(\frac{1}{\sqrt{2}}\right)^2\left(\frac{1}{\sqrt{2}}\right)^2.$ 

 $\sim 10^7$ 

 $\mathcal{L}^{\mathcal{L}}(\mathcal{A})$  .

 $\sim 10^{11}$  km  $^{-1}$ 

 $\sim$   $\sim$ 

# Sigles des commandes

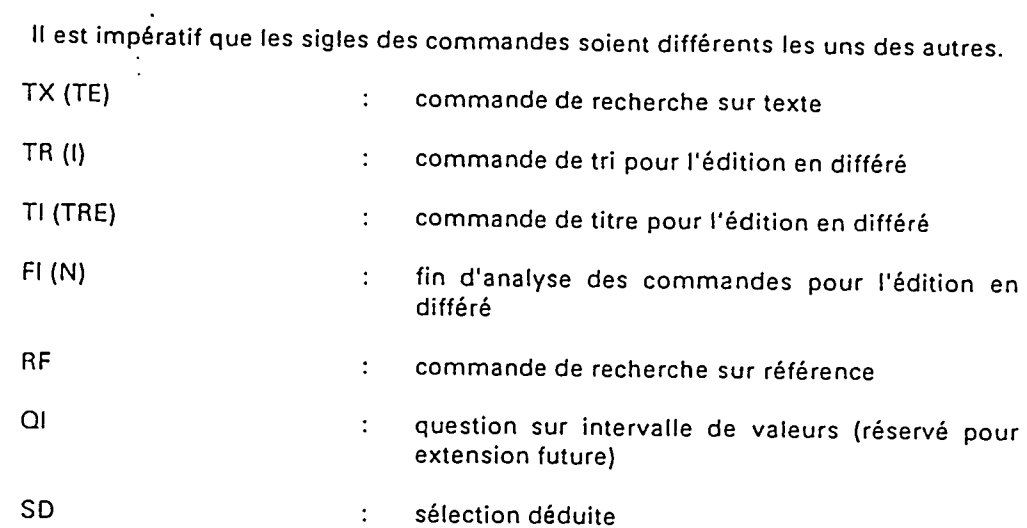

## Sigle des réponses

 $\frac{1}{2}$ 

 $\ddot{\phantom{a}}$ 

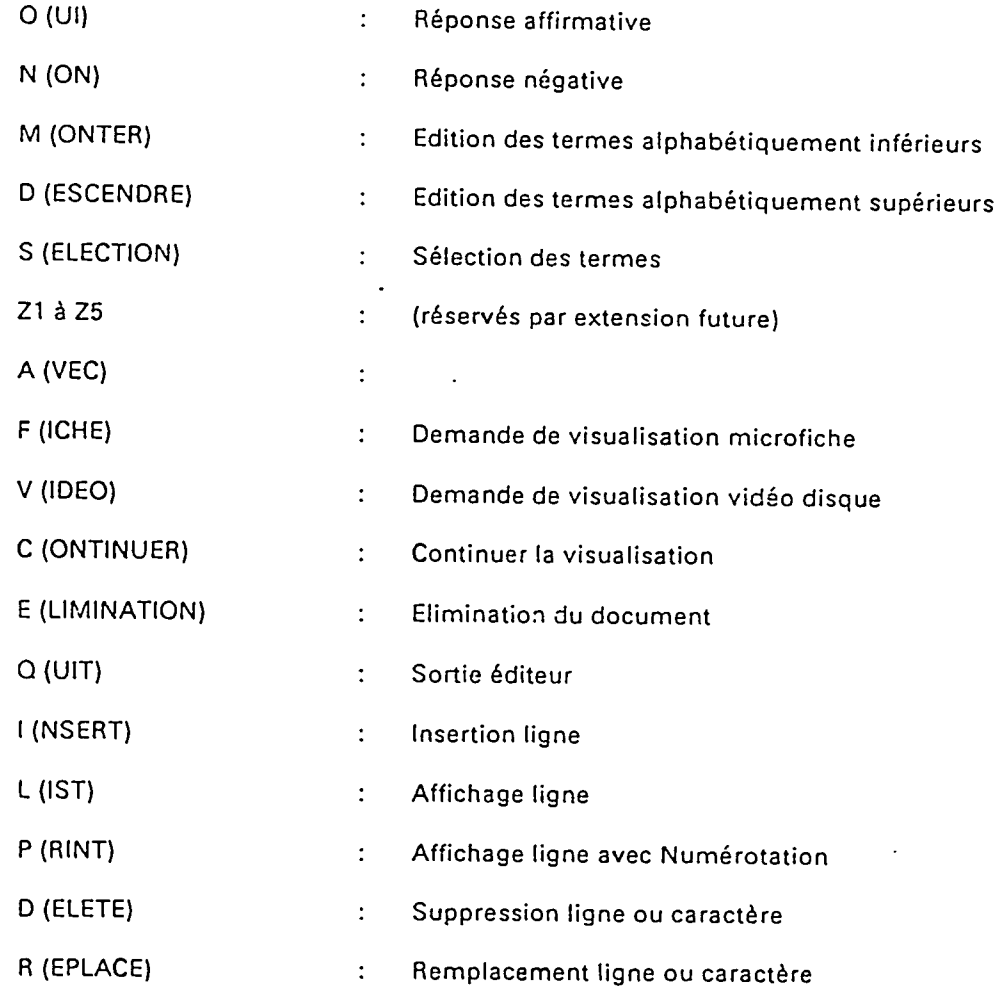

 $\ddot{\phantom{a}}$ 

 $\hat{\mathcal{A}}$ 

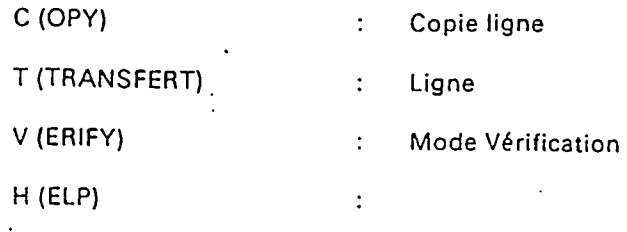

# Caractères de fonction

 $\bar{\mathcal{A}}$ 

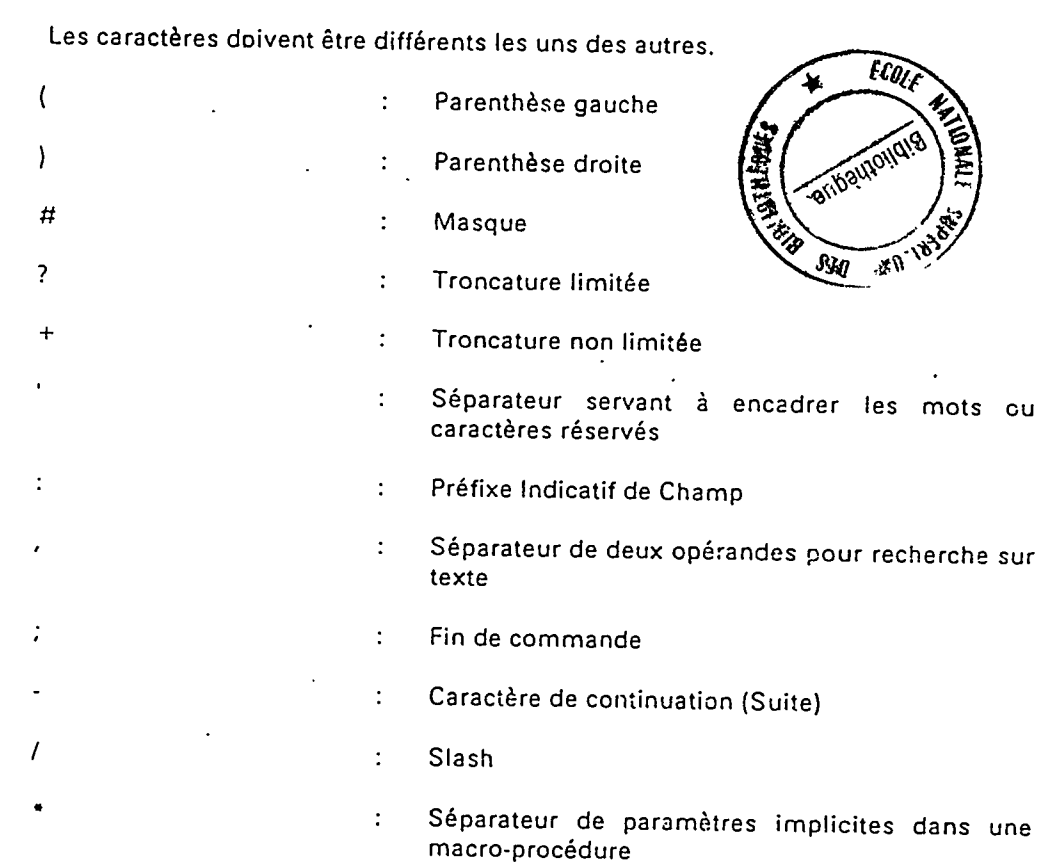

 $\sim 10$ 

# Sigles des opérateurs

4 caractères peuvent être pris en compte, par opérateur.

Les sigles doivent être différents les uns des autres.

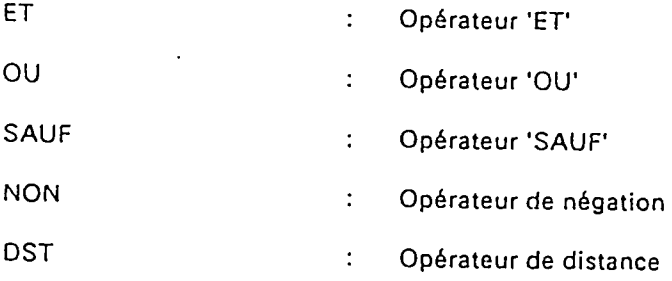

 $\ddot{\phantom{a}}$ 

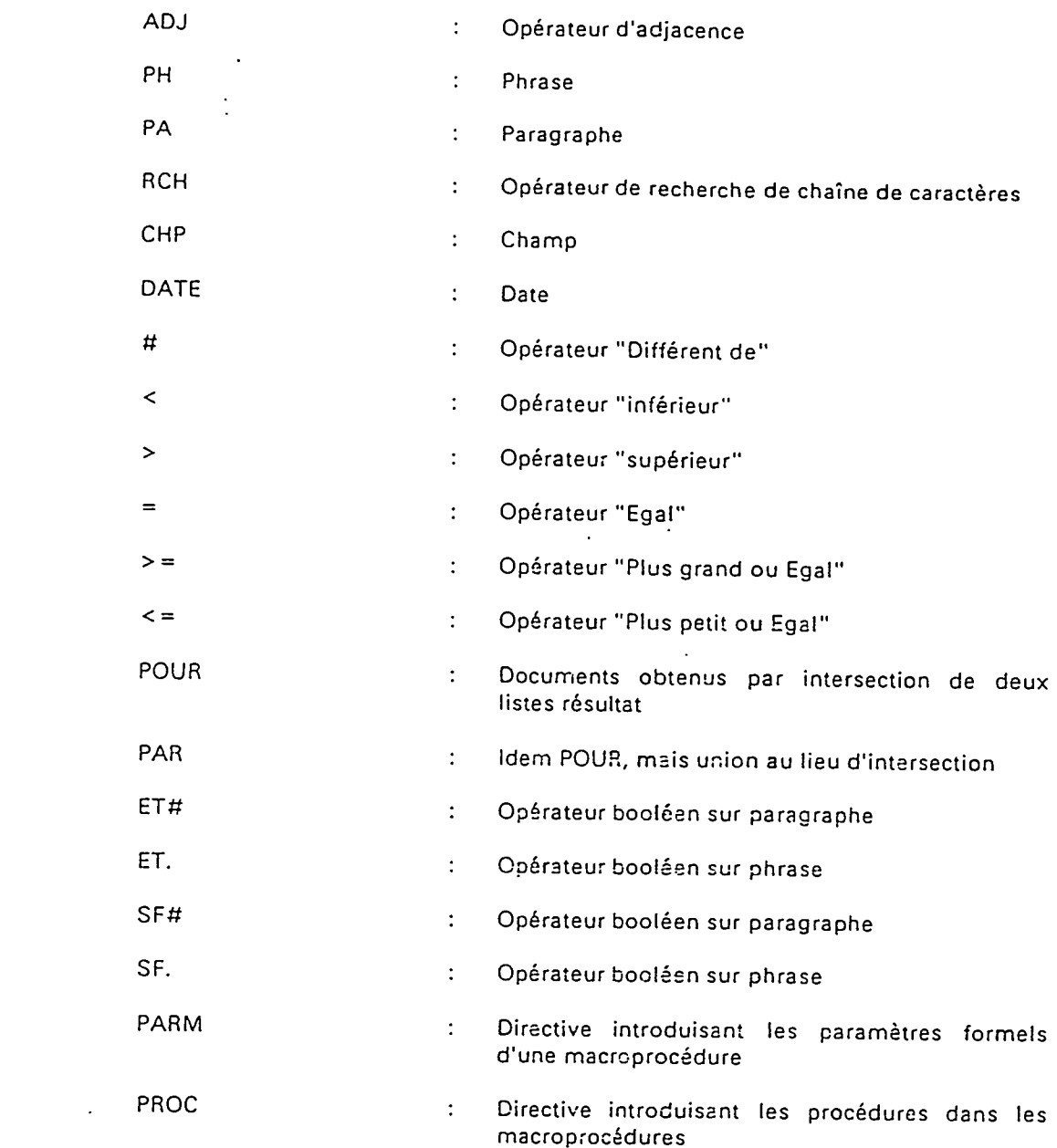

 $\frac{1}{2}$ 

 $\mathcal{L}^{\text{max}}_{\text{max}}$  .

 $\mathcal{L}(\mathcal{A})$  and  $\mathcal{L}(\mathcal{A})$  . The set of  $\mathcal{L}(\mathcal{A})$ 

 $\ddot{\phantom{a}}$ 

 $\langle \rangle$  .

 $\mathcal{A}^{\mathcal{A}}$ 

 $\ddot{\phantom{a}}$ 

 $\frac{1}{2}$ 

 $\bar{z}$ 

 $\ddot{\phantom{1}}$ 

 $\ddot{\phantom{a}}$ 

 $E13$ \_MOTVID  $1\emptyset$  IDEN KR 20 FARM INIT **30 FLD TIT.**  $40A$  $1$  AFTER 2 AINSI  $3 - 4$ 5Ø AN 69 AND **I ANNUAL** 2 APRES  $3$  ARE 7Ø AS 8Ø AT 9@ AU  $1$  AUSSI 160 AUX 1 AVANT 2 AVEC  $11\%$   $\,$  E  $\,$  $1$  EE 2 BEGIN  $++++$ 3 PEGINS 4 EUT 5 BY  $120C$ 130 CA 1 CAN 2 CAS 150 CE  $1$  CES 160 CET 170 CETTE 180 CHEZ 1 COMME 2 COULD  $220D$ 230 DA 24Ø DANS 250 DAS

## 260 DE 27Ø DEM 280 DEN 29Ø DER

300 DES

 $***$ 

 $\bar{\mathbf{r}}$ 

31@ DIE 32Ø DU 33Ø E 34Ø EN 1 ENCORE 2 ENTRE 3 EST 350 ET 1 ETRE 2 EXAMINES 36Ø F  $1$  FOR 370 FROM 380 G 39Ø H 1 HAS 2 HAVE 3 HOW  $400$  I  $1 \quad \text{ICI}$  $2$  IL  $41\emptyset$  IN 1 INTO  $***$  $2$  IS 42Ø IT  $1$  ITS 43Ø J 44Ø K 45Ø L  $460$  LA 470 LE 48Ø LES 1 LEUR 2 LEURS 3 LORS 49Ø M 1 MAIS 500 ME 1 MEME 2 MEMES 3 MIEUX 51Ø N 52Ø NE 1 NEW 2 NEXT 3 NI  $^{+++}$ 

 $\ddot{\phantom{a}}$ 

 $\ddot{\phantom{a}}$ 

 $\mathcal{L}_{\bullet}$ 

 $\frac{1}{\epsilon}$ 

J.

 $\bar{\bar{J}}$ 

 $\hat{\boldsymbol{\epsilon}}$ 

 $4<sub>NO</sub>$ 5 NON 6 NOT 7 NOTRE 530 0 540 OF 550 ON  $1$  ONT 2 OTHER 550 OU 1 OVER 570 P 58Ø FAR  $-1$  PAS 2 FENDANT 3 FEUT 4 FLUS 5 POUR 6 FRES 59Ø Q  $1$  QU 6ØØ QUE  $1$  QUI  $^{+++}$ 61Ø R 62Ø S 63Ø SA 1 SANS 2 SAY 3 SAYS 64Ø SE 1 SEIN 2 SELON 650 SES  $1$  SI  $2$  SON<br>3 SONT 660 SOUS 670 SUR 680 T 69Ø TE 700 THAN 71Ø THAT 720 THE 1 THEIR 730 THEM 740 THEN

 $\ddot{\phantom{a}}$  $\ddot{\phantom{a}}$ 

 $\bar{\beta}$ 

 $+ + +$ 

 $\overline{a}$ 

 $\ddot{\phantom{a}}$ 

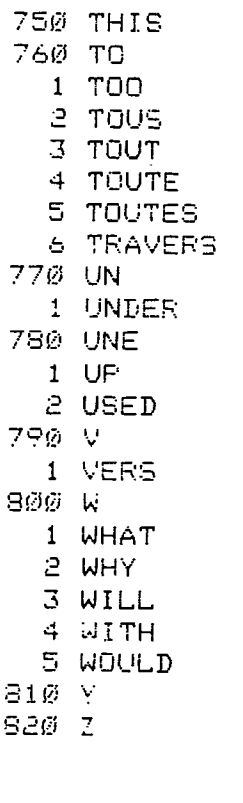

 $\sim$ 

 $\mathcal{L}^{\text{max}}_{\text{max}}$  , where  $\mathcal{L}^{\text{max}}_{\text{max}}$ 

 $\bar{\omega}$  .

 $\mathcal{L}(\mathcal{L}^{\text{max}})$  . The  $\mathcal{L}(\mathcal{L}^{\text{max}})$ 

 $\begin{array}{cc} 1 & - \\ 2 & ? \end{array}$  $\mathbf{C}$ :

 $+ + +$ 

 $\mathcal{L}_{\text{max}}$  and  $\mathcal{L}_{\text{max}}$ 

 $\frac{1}{2}$ 

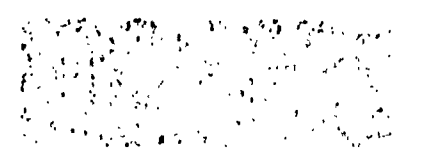

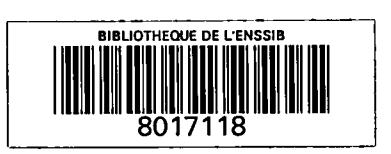

 $\hat{\mathcal{A}}$ 

 $\hat{\mathcal{A}}$